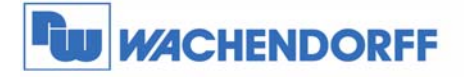

Wachendorff Prozesstechnik GmbH & Co. KG Industriestrasse 7 D-65366 Geisenheim Tel.: +49 (0) 67 22 / 99 65 - 20<br>Fax: +49 (0) 67 22 / 99 65 - 20 www.wachendorff.de

# **MODBUS TCP/IP(UDP) Feldbusknoten mit zwei Ethernet-Schnittstellen NA9289**

# **Benutzerhandbuch**

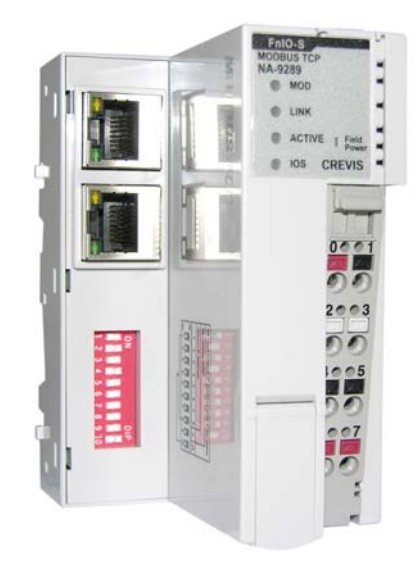

**Stand: 2014 (Version 1.0)** 

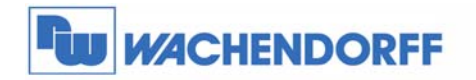

Wachendorff Prozesstechnik GmbH & Co. KG<br>Industriestrasse 7<br>D-65366 Geisenheim<br>Tel.: +49 (0) 67 22 / 99 65 - 20<br>Fax: +49 (0) 67 22 / 99 65 - 78<br>www.wachendorff.de

## **Änderungswesen**

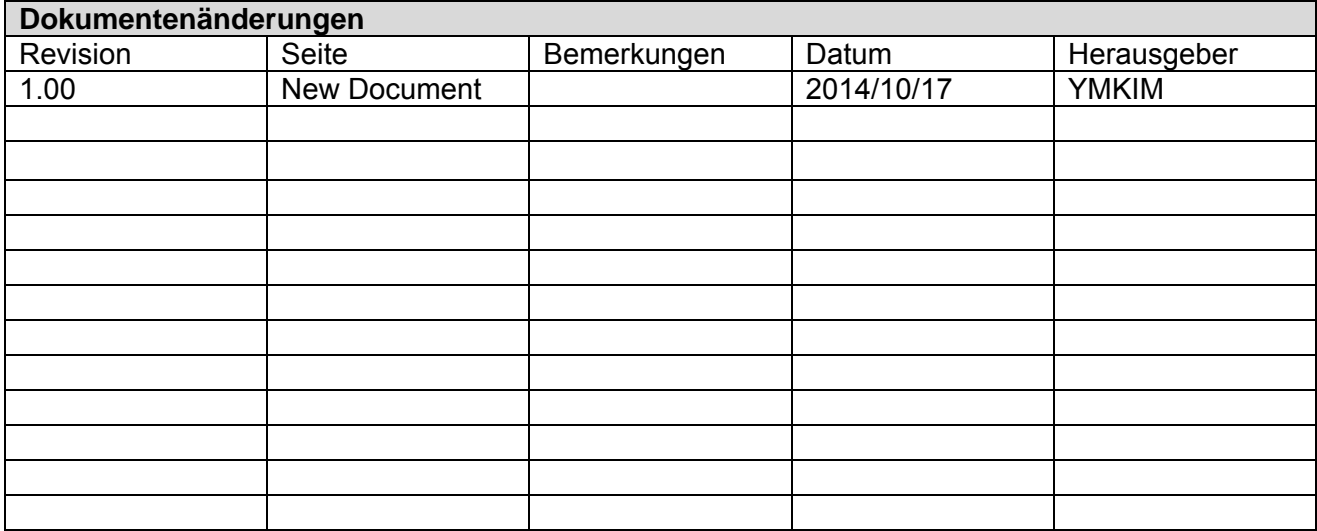

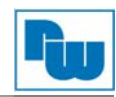

## Inhaltsverzeichnis

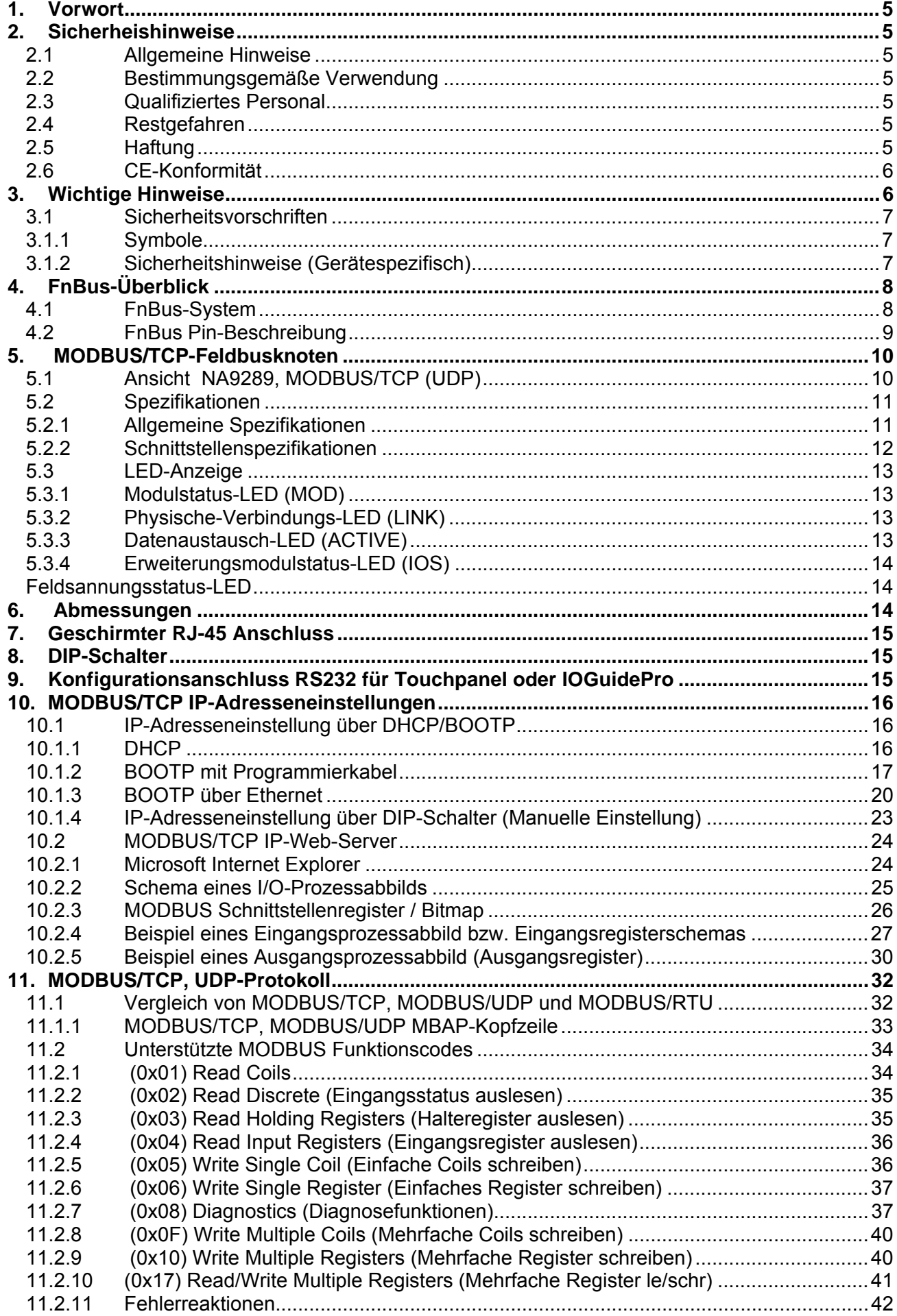

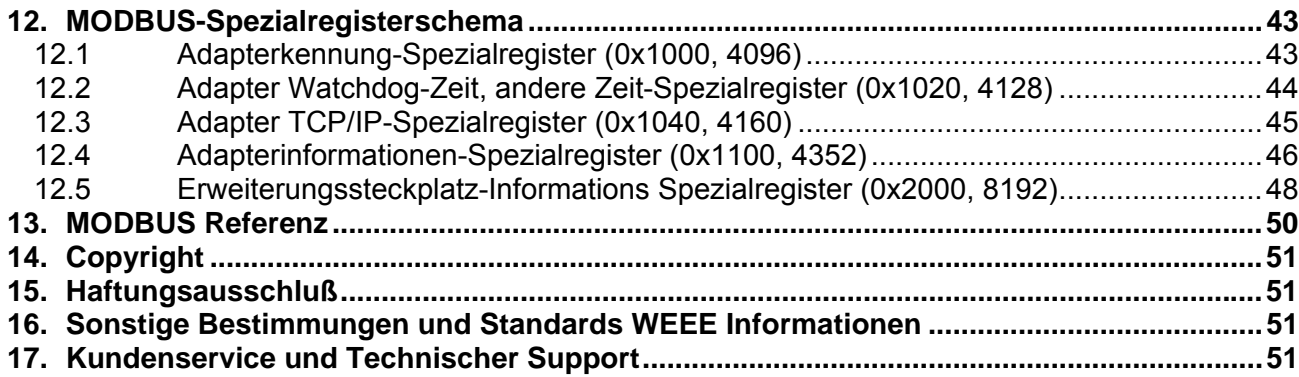

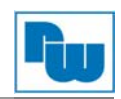

## **1. Vorwort**

### **Verehrter Kunde!**

Wir bedanken uns für Ihre Entscheidung ein Produkt unseres Hauses einzusetzen und gratulieren Ihnen zu diesem Entschluss. Der MODBUS TCP/IP-Feldbusknoten NA9289 von Wachendorff Prozesstechnik GmbH & Co. KG kann vor Ort für zahlreiche unterschiedliche Anwendungen eingesetzt werden.

Um die Funktionsvielfalt dieser Geräte für Sie optimal zu nutzen, bitten wir Sie folgendes zu beachten:

**Jede Person, die mit der Inbetriebnahme oder Bedienung dieses Gerätes beauftragt ist, muss die Betriebsanleitung und insbesondere die Sicherheitshinweise gelesen und verstanden haben!** 

#### **2. Sicherheishinweise**

## **2.1 Allgemeine Hinweise**

Zur Gewährleistung eines sicheren Betriebes darf das Gerät nur nach den Angaben in der Betriebsanleitung betrieben werden. Bei der Verwendung sind zusätzlich die für den jeweiligen Anwendungsfall erforderlichen Rechts- und Sicherheitsvorschriften zu beachten. Sinngemäß gilt dies auch bei Verwendung von Zubehör.

## **2.2 Bestimmungsgemäße Verwendung**

Der Wachendorff MODBUS TCP/IP- Feldbusknoten NA9289 integriert das MODBUS-**IK SE** Netzwerk in Ihre Anwendung. Der MODBUS TCP/IP- Feldbusknoten darf nicht als alleiniges Mittel zur Abwendung gefährlicher Zustände an Maschinen und Anlagen eingesetzt werden. Maschinen und Anlagen müssen so konstruiert werden, das fehlerhafte Zustände nicht zu einer für das Bedienpersonal gefährlichen Situation führen können (z. B. durch unabhängige Grenzwertschalter, mechanische Verriegelungen, etc.).

## **2.3 Qualifiziertes Personal**

Der MODBUS TCP/IP- Feldbusknoten NA9289 darf nur von qualifiziertem Personal, ausschließlich entsprechend der technischen Daten verwendet werden.

Qualifiziertes Personal sind Personen, die mit der Aufstellung, Montage, Inbetriebnahme und Betrieb dieses Gerätes vertraut sind und die über eine ihrer Tätigkeit entsprechenden Qualifikation verfügen.

## **2.4 Restgefahren**

Der MODBUS TCP/IP- Feldbusknoten entspricht dem Stand der Technik und ist betriebssicher. Von dem Gerät können Restgefahren ausgehen, wenn sie von ungeschultem Personal unsachgemäß eingesetzt und bedient werden.

In dieser Anleitung wird auf Restgefahren mit dem folgenden Symbol hingewiesen:

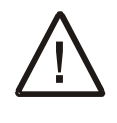

**Dieses Symbol weist darauf hin, dass bei Nichtbeachtung der Sicherheitshinweise Gefahren für Menschen bis zur schweren Körperverletzung oder Tod und/oder die Möglichkeit von Sachschäden besteht.** 

## **2.5 Haftung**

Eine Haftung ist für Sach- und Rechtsmängel dieser Dokumentation, insbesondere für deren Richtigkeit, Fehlerfreiheit, Freiheit von Schutz- und Urheberrechten Dritter, Vollständigkeit und/oder Verwendbarkeit – außer bei Vorsatz oder Arglist –ausgeschlossen.

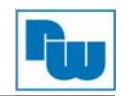

## **2.6 CE-Konformität**

Die Konformitätserklärung liegt bei uns aus. Sie können diese gerne beziehen. Rufen Sie einfach an.

### **3. Wichtige Hinweise**

Die Betriebseigenschaften elektronischer Geräte unterscheiden sich von denen elektromechanischer Geräte.

In den Sicherheitsrichtlinien für die Anwendung, Installation und Wartung elektronischer Steuerungen werden einige wichtige Unterschiede zwischen elektronischen und festverdrahteten elektromechanischen Geräten erläutert.

Aufgrund dieser Unterschiede und der vielfältigen Einsatzbereiche elektronischer Geräte müssen die für die Anwendung dieser Geräte verantwortlichen Personen sicherstellen, dass die Geräte zweckgemäß eingesetzt werden.

WACHENDORFF übernimmt in keinem Fall die Verantwortung für indirekte Schäden oder Folgeschäden, die durch den Einsatz oder die Anwendung dieser Geräte entstehen.

Die Beispiele und Abbildungen in diesem Handbuch dienen ausschließlich zur Veranschaulichung. Aufgrund der unterschiedlichen Anforderungen der jeweiligen Anwendung kann WACHENDORFF keine Verantwortung oder Haftung für den tatsächlichen Einsatz der Produkte auf der Grundlage dieser Beispiele und Abbildungen übernehmen.

#### **Warnhinweis!**

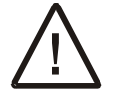

#### **Die Missachtung dieser Anweisung kann zu Verletzungen, Sachschäden oder Explosion führen.**

- Montieren Sie die Produkte und Kabel nicht bei angelegter Systemspannung. Dies könnte einen Lichtbogen verursachen, der zu unerwarteten und potenziell gefährlichen Reaktionen der Feldgeräte führen kann. Lichtbögen stellen in Gefahrenzonen ein Explosionsrisiko dar. Vergewissern Sie sich, dass der Bereich keine Gefährdung darstellt, oder trennen Sie das System vor der Montage bzw. der Verkabelung der Module vorschriftsgemäß von der Stromversorgung.
- Berühren Sie keine abnehmbaren Klemmenblöcke oder I/O-Module während des Betriebs. Dies könnte zu einem elektrischen Schlag oder zu Fehlfunktionen führen.
- Berühren Sie keine Metallteile, die nicht zur Einheit gehören. Verkabelungsarbeiten sollten nur unter Aufsicht eines Elektrotechnikfachmanns erfolgen. Dies könnte zu einem Brand, einem elektrischen Schlag oder zu Fehlfunktionen führen.

#### **Vorsicht!**

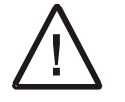

#### **Die Missachtung dieser Anweisungen kann zu Verletzungen, Sachschäden oder Explosion führen. Befolgen Sie bitte die folgenden Anweisungen.**

- Überprüfen Sie vor dem Anschluss die Nennspannung und die Konfiguration der Klemmenreihe. Vermeiden Sie eine Überschreitung der zulässigen Temperatur von 50 °C. Setzen Sie das Gerät keiner direkten Sonneneinstrahlung aus.
- Das Gerät darf nicht bei einer Luftfeuchte von mehr als 85 % eingesetzt werden.
- Verwenden Sie die Module nicht in der Nähe entflammbarer Materialien. Dies könnte zu einem Brand führen.
- Vermeiden Sie direkte Erschütterungen.

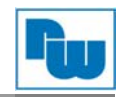

- Lesen Sie die Modulspezifikation aufmerksam durch, und vergewissern Sie sich, dass die Einbzw. Ausgänge den Anforderungen entsprechen. Verwenden Sie serienmäßige Kabel für die Verkabelung.
- Dieses Produkt ist für die Verwendung in Umgebungen bis maximal Verschmutzungsgrad 2 vorgesehen.

## **3.1 Sicherheitsvorschriften**

## **3.1.1 Symbole**

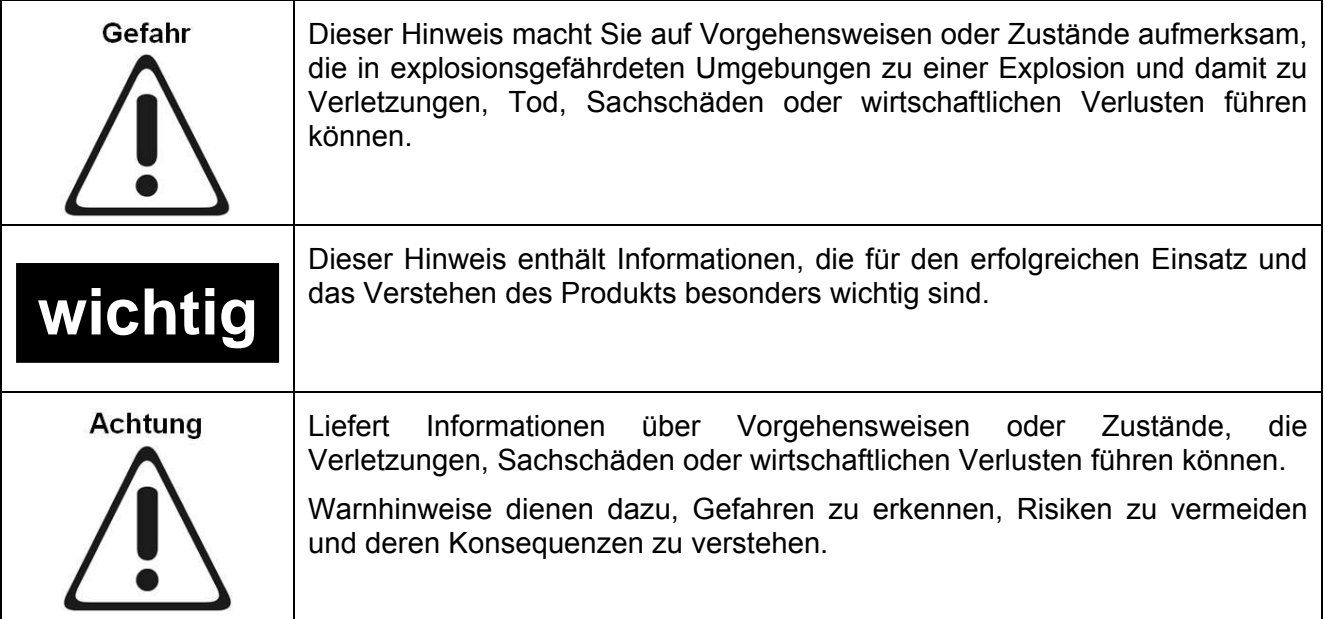

## **3.1.2 Sicherheitshinweise (Gerätespezifisch)**

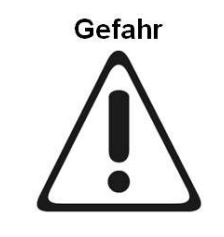

Die Module sind mit elektronischen Bauteilen ausgestattet, die durch eine elektrostatische Entladung zerstört werden können. Stellen Sie beim Arbeiten mit den Modulen sicher, dass die Umgebung (Personen, Arbeitsplatz und Verpackung) gut geerdet ist. Vermeiden Sie das Berühren leitender Bauteile, z. B. der FnBus-Stifte.

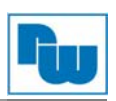

## **4. FnBus-Überblick**

## **4.1 FnBus-System**

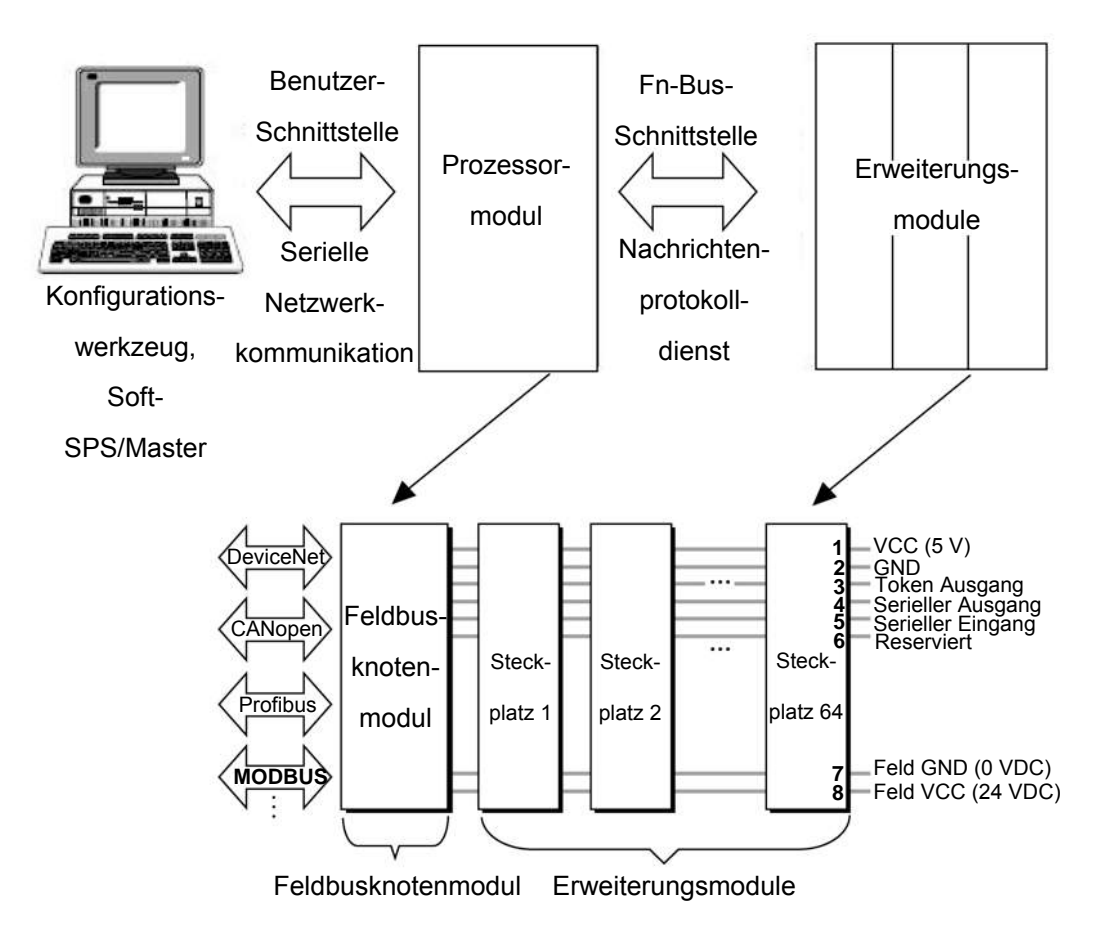

#### *• Feldbusknoten*

Der Feldbusknoten stellt das Verbindungsglied zwischen dem Feldbus und den Feldgeräten mit den Erweiterungsmodulen dar.

Die Verbindung zu verschiedenen Feldbussystemen kann durch jedes der korrespondierenden Adaptermodule aufgebaut werden, z. B. für DeviceNet, PROFIBUS, CANopen, DeviceNet, Ethernet/IP, CC-Link, MODBUS/Serial, MODBUS/TCP usw.

#### *• Erweiterungsmodul*

Die Erweiterungsmodule werden von einer Reihe von Ein- und Ausgabegeräten unterstützt. Es gibt digitale und analoge Ein- und Ausgabemodule sowie Module mit Spezialfunktionen.

#### *Zwei Arten von FnBus-Meldungen*

- *Servicemeldungen*
- *I/O-Meldungen*

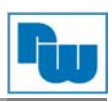

## **4.2 FnBus Pin-Beschreibung**

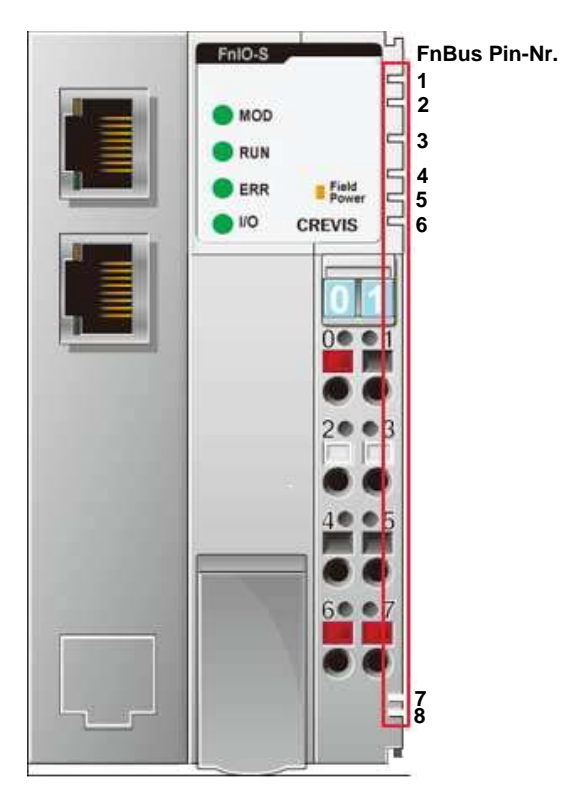

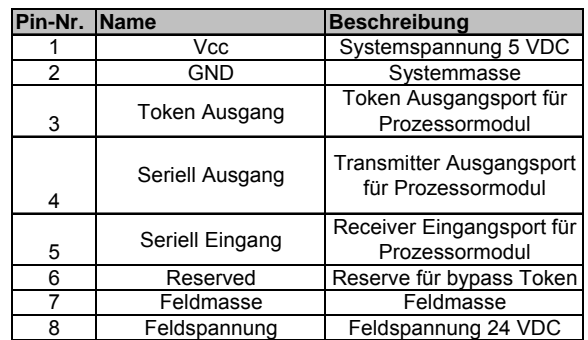

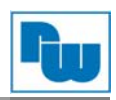

## **5. MODBUS/TCP-Feldbusknoten**

## **5.1 Ansicht NA9289, MODBUS/TCP (UDP)**

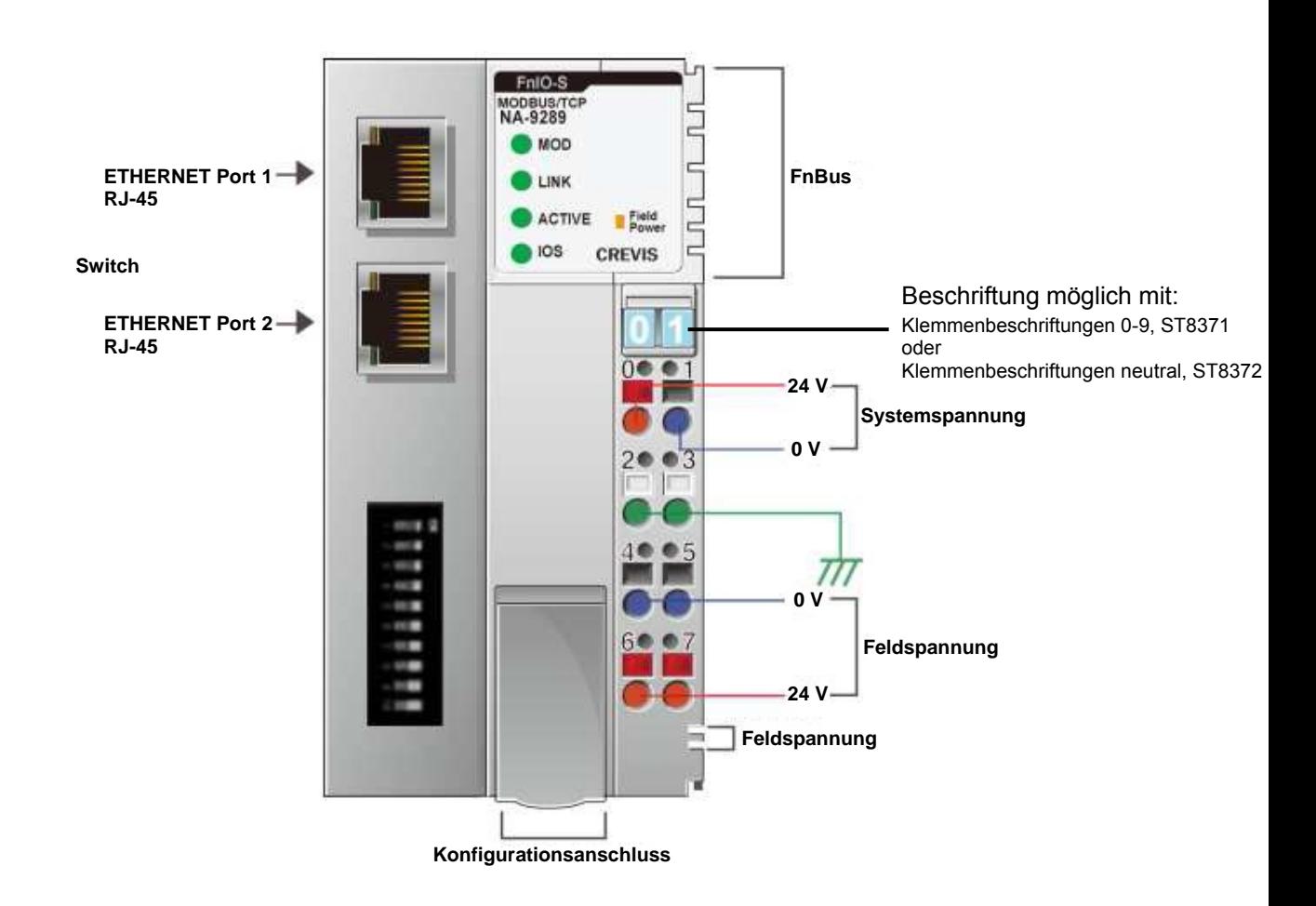

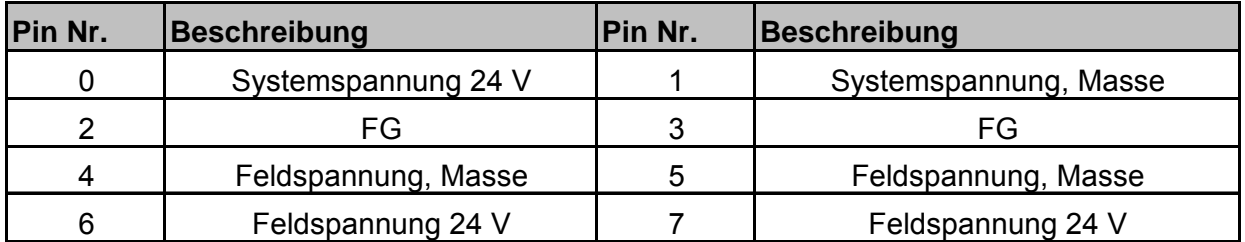

## **5.2 Spezifikationen**

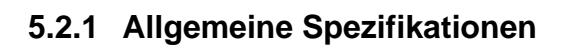

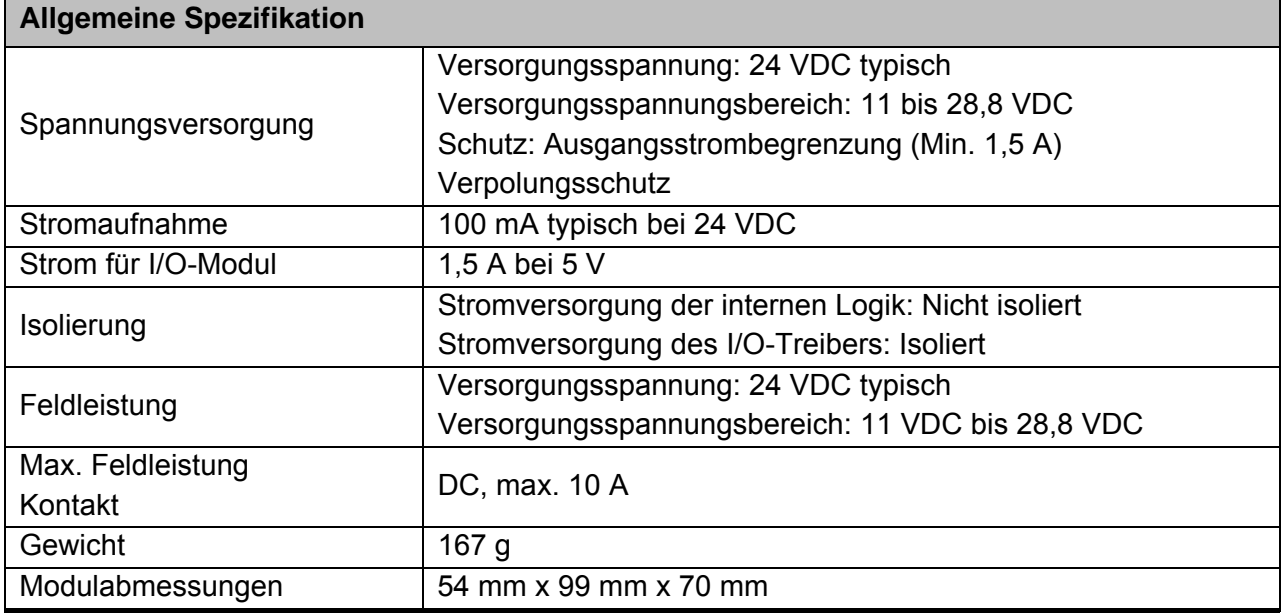

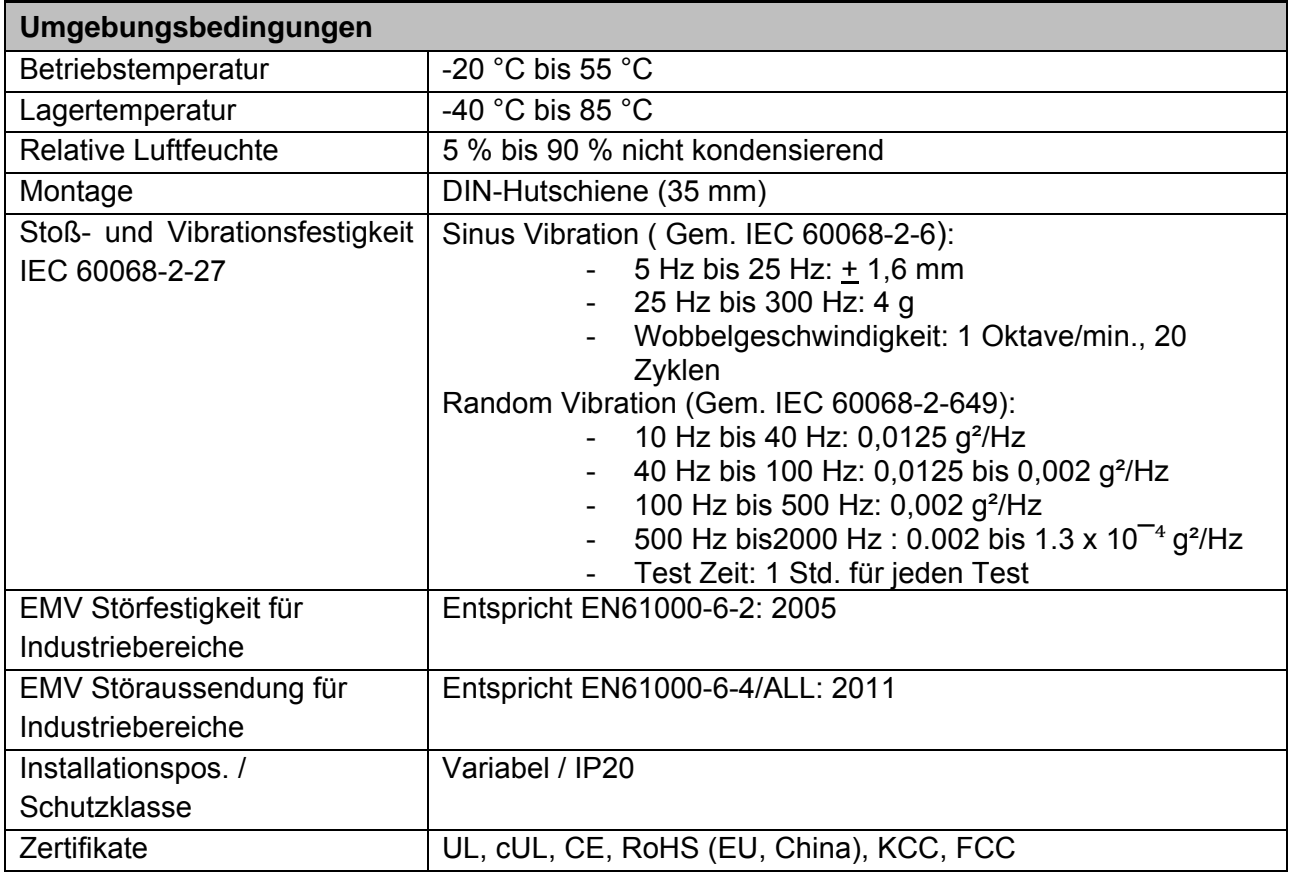

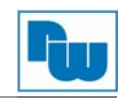

## **5.2.2 Schnittstellenspezifikationen**

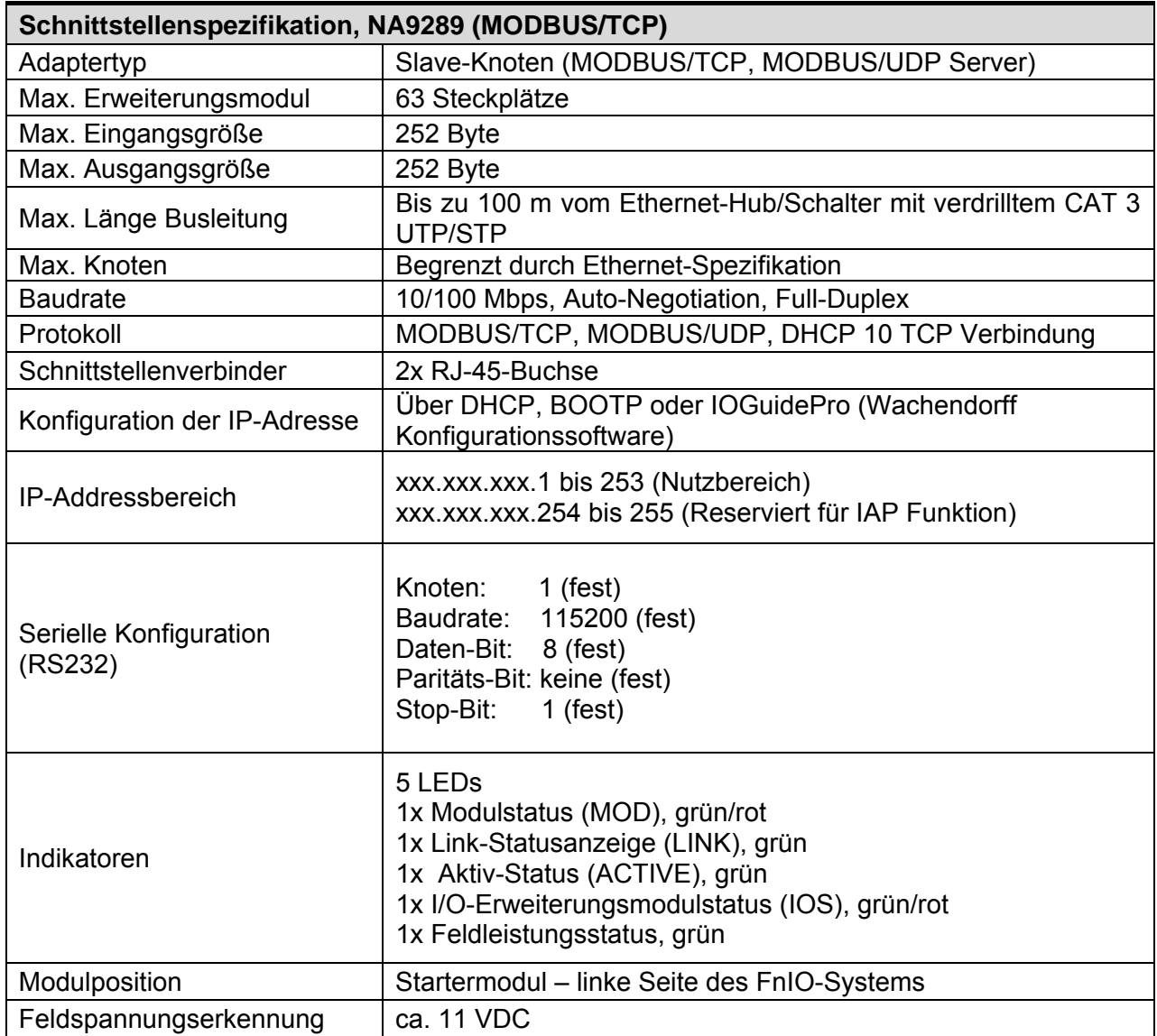

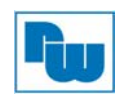

## **5.3 LED-Anzeige**

## **5.3.1 Modulstatus-LED (MOD)**

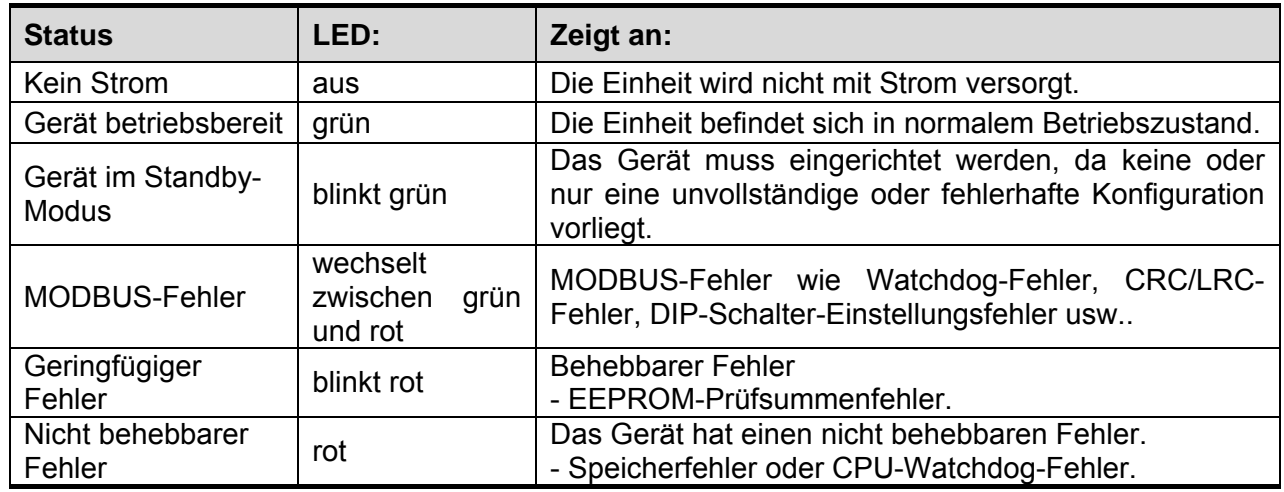

## **5.3.2 Physische-Verbindungs-LED (LINK)**

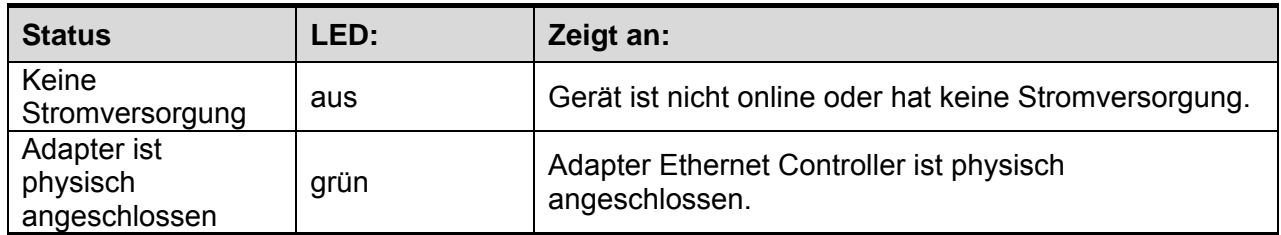

## **5.3.3 Datenaustausch-LED (ACTIVE)**

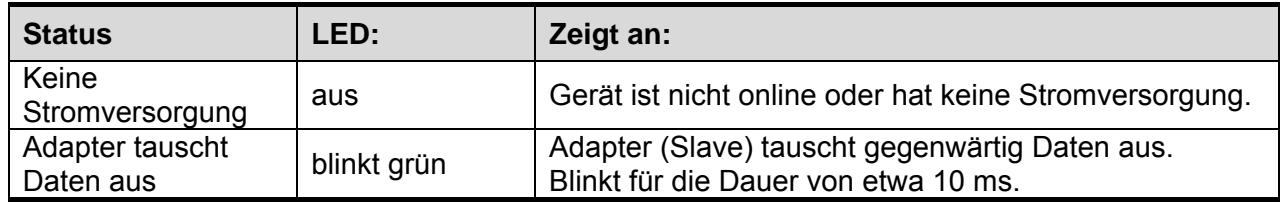

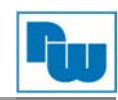

## **5.3.4 Erweiterungsmodulstatus-LED (IOS)**

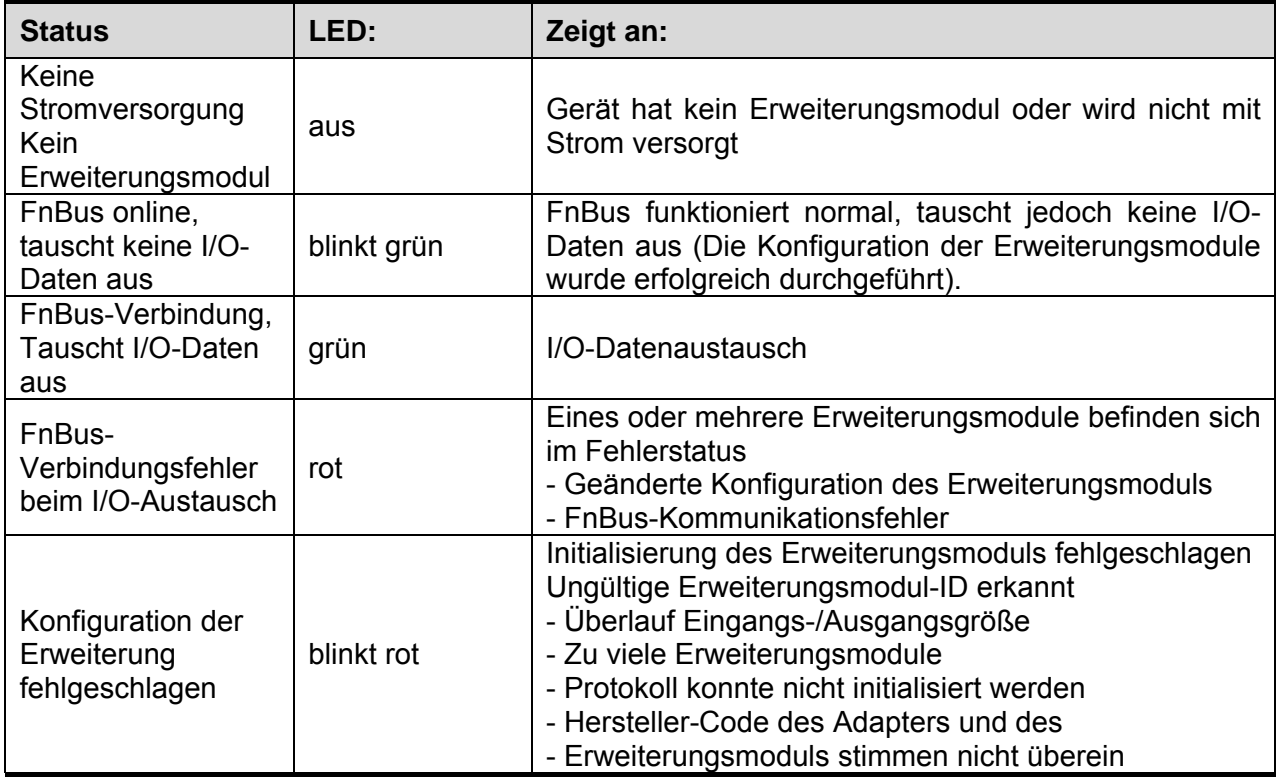

## **Feldsannungsstatus-LED**

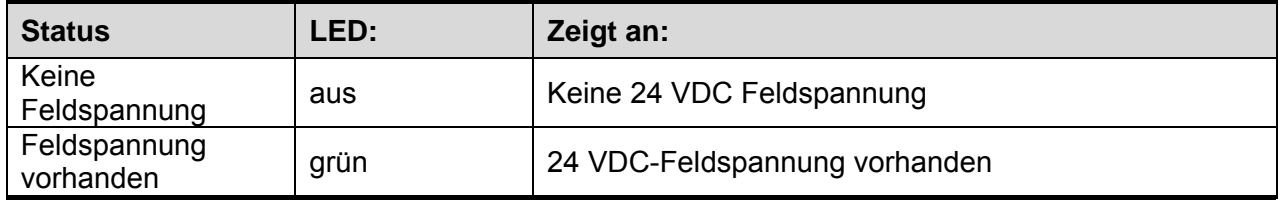

## **6. Abmessungen**

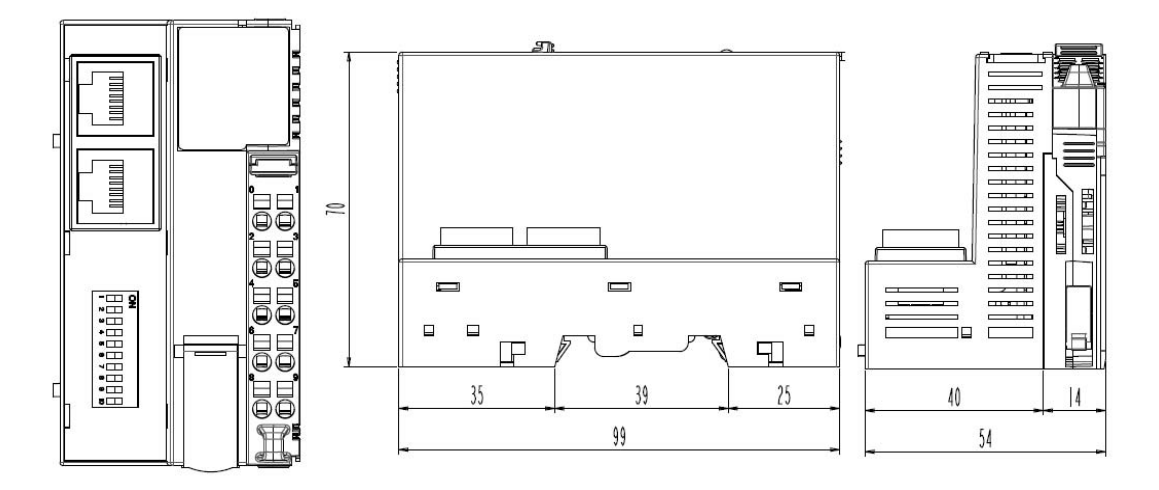

(in mm)

## **7. Geschirmter RJ-45 Anschluss**

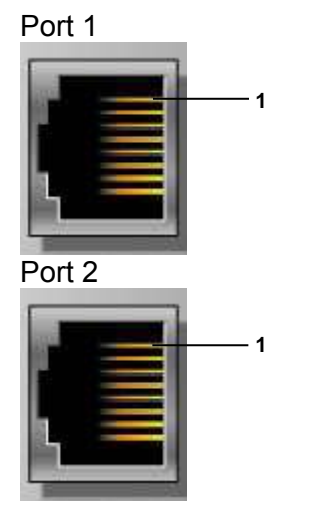

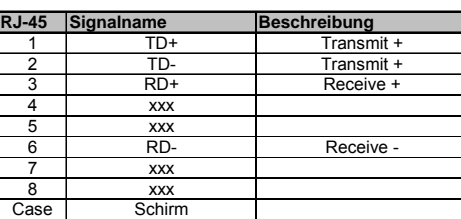

## **8. DIP-Schalter**

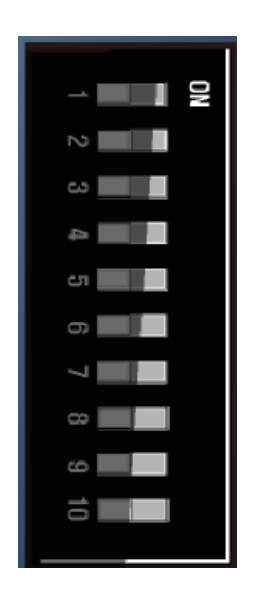

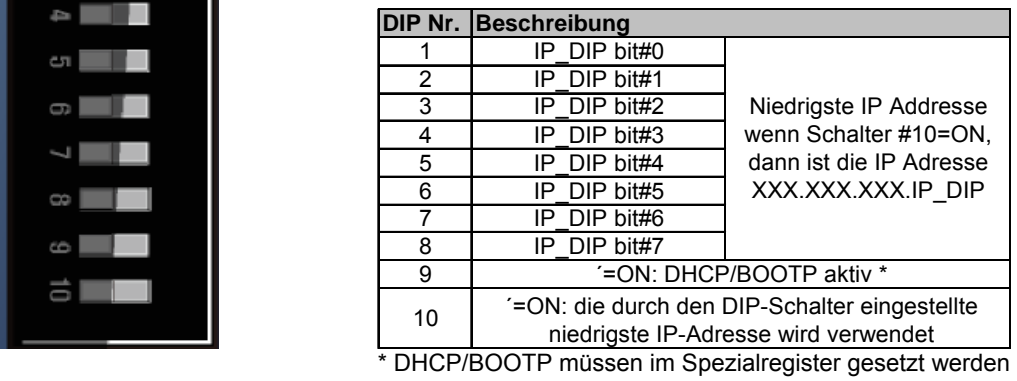

(defualt: DHCP). (0x1045, siehe 7.3.3).

## **9. Konfigurationsanschluss RS232 für Touchpanel oder IOGuidePro**

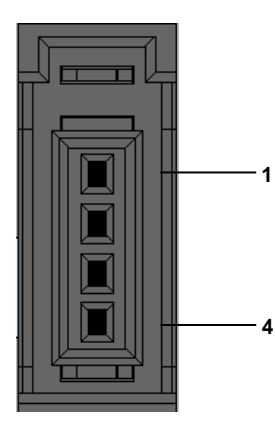

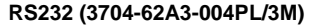

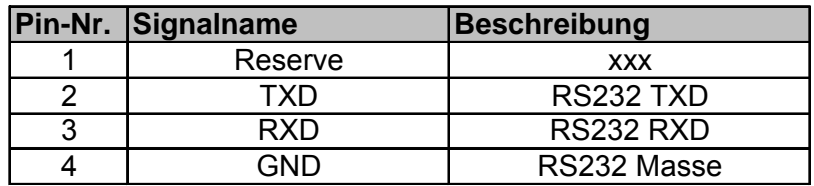

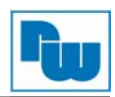

## **10. MODBUS/TCP IP-Adresseneinstellungen**

### **10.1 IP-Adresseneinstellung über DHCP/BOOTP**

#### **10.1.1 DHCP**

Im Auslieferungszustand besitzt der MODBUS TCP-Feldbusknoten NA9289 die IP-Adresse 192.168.100.32 (Subnetzmaske: 255.255.255.0) und ist so voreingestellt das er die IP-Adresse über DHCP beziehen kann. Voraussetzung hierfür ist das der DIP-Schalter Nr.9 wie in 5.3.7 beschrieben auf ON steht.

Wenn der Feldbusknoten DHCP erlaubt (DIP-Schalter #9 auf ON), sendet der Feldbusknoten 20x alle 5 Sekunden eine DHCP request message. Wenn der DHCP Server nicht antwortet, bezieht der Feldbusknoten seine IP-Adresse aus dem EEPROM (letzte gespeicherte IP-Adresse).

Das folgende Beispiel zeigt die IP-Adresseinstellung über einen BOOTP/DHCP-Server eines Drittanbieters über DHCP.

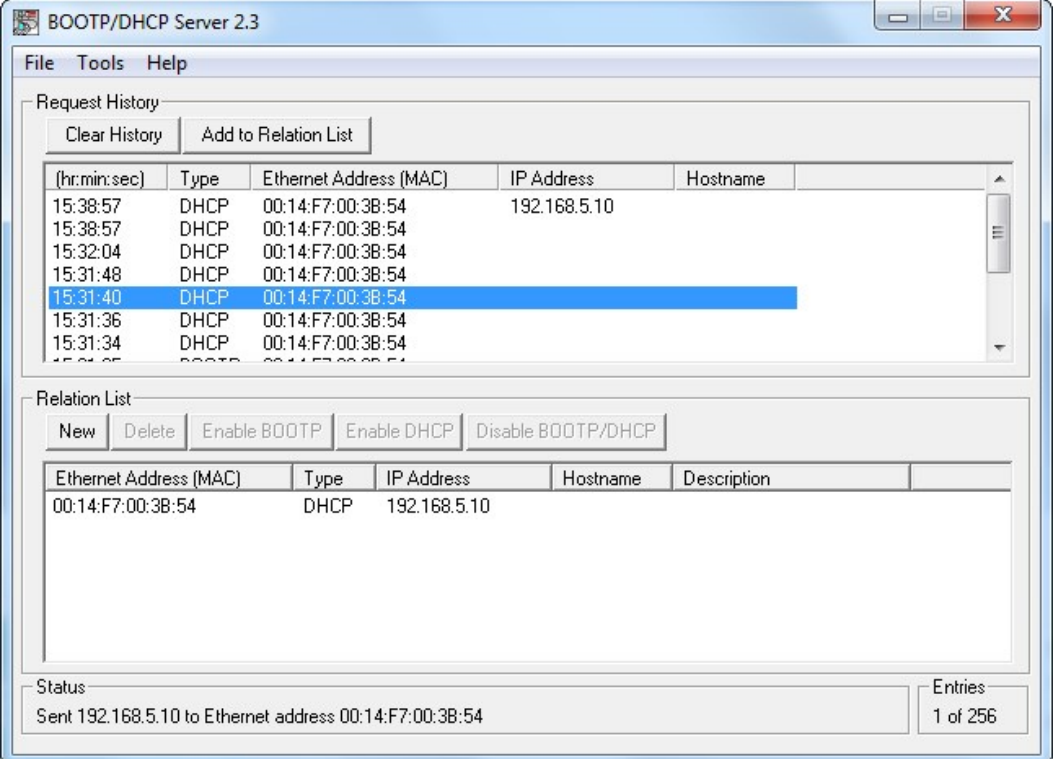

Beispiel: Rockwell Automation BOOTP/DHCP Server

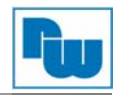

## **10.1.2 BOOTP mit Programmierkabel**

Wenn der Feldbusknoten BOOTP erlaubt, muss der DIP-Schalter #9 auf ON stehen, und im Spezialregister 0x1045 (siehe 7.3.3) muss eine 0 gesetzt werden.

Diese Einstellung kann über den "Protocol Messenger", der Bestandteil des IOGuidePro ist erfolgen.

Die Kommunikation zum NA9289 kann hierbei über MODBUS TCP, mit einem der beiden Ethernet-Ports oder über MODBUS RTU mithilfe des Programmierkabels ST8236 erfolgen.

#### **Einstellung über MODBUS RTU**

Starten Sie den IOGuidePro.

Unter dem Reiter "Tools" wählen Sie den "Protocol Messenger" und klicken dann auf "MODBUS".

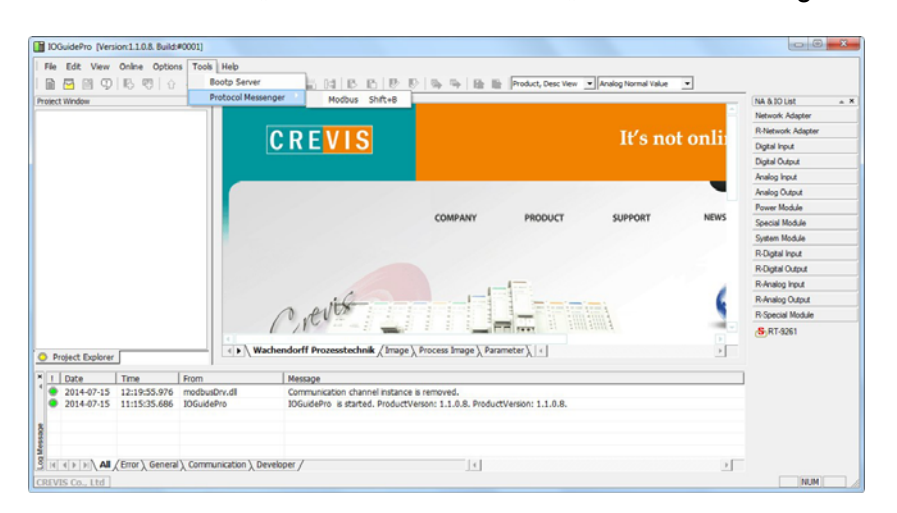

Im Fenster "MODBUS communication" müssen die Einstellungen für die Kommunikation über MODBUS RTU mithilfe des Programmierkabels STxyz getätigt werden.

- 1. Im "Protocol" Auswahlmenü die Einstellung "MODBUS RTU" wählen.
- 2. Auswahl des COM Port Ihres PCs an dem das Programmierkabel STxyz angeschlossen ist (siehe Abb. 2 Windows Geräte-Manager).
- 3. Einstellen der Übertragungsrate im "MODBUS communication" Fenster sowie in den Einstellungen des COM Ports Ihres PCs (siehe Abb. 3).

Knoten: 1

Baudrate: 115200

Daten-Bit: 8

Paritäts-Bit: keine

Stop-Bit: 1

Modbus communication

- 4. Auswählen des Spezialregisters 0x1045.
- 5. Betätigen der Schaltfläche "Send".
- 6. Unter "Response (0 on the right)" finden Sie die derzeitige Einstellung für DHCP = 1 / BOOTP = 0. Das Beispiel unten (Abb. 1) zeigt 0001 für DHCP.

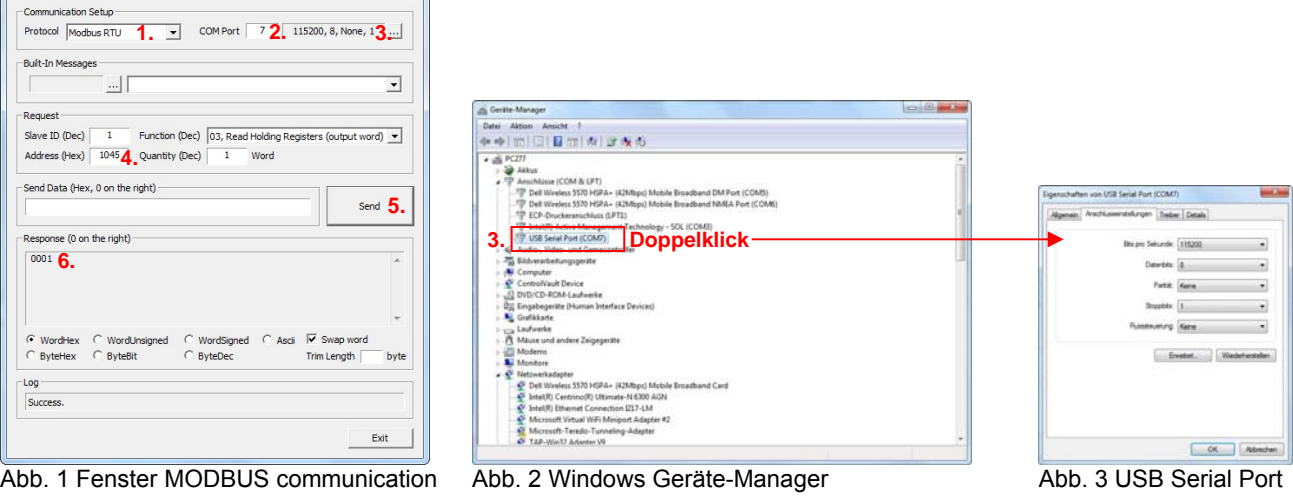

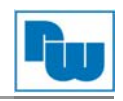

- 7. Wählen sie im Auswahlmenü "Function (Dec)" den Funktionscode "06" aus um das Spezialregister 0x1045 beschreiben zu können.
- 8. Tragen Sie nun Im Feld "Send Data (Hex, 0 on the right)" 0000 ein.
- 9. Bestätigen Sie Ihren Eintrag mit der Schaltfläche "Send".
- 10. Trennen Sie den NA9289 von der Spannungsversorgung und schalten Sie ihn erneut ein, erst jetzt wird die 0 im Spezialregister auf dem EEPROM des NA9289 gespeichert.

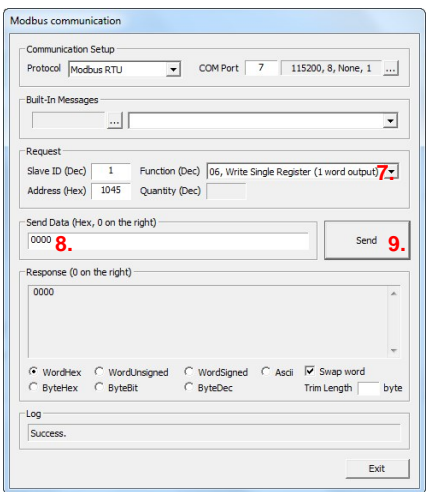

11. Zum Überprüfen, ob die Änderung durchgeführt wurde, können Sie das Spezialregister 0x1045 erneut mit dem Funktionscode 03 auslesen.

**Wichtig!** Im Eingabefeld "Quantity (Dec)" ist eine "1" einzutragen.

12. Wenn die Änderung erfolgreich war, müssten Sie unter "Response (0 on the right) eine 0000 als Antwort erhalten. Falls die Änderung nicht durchgeführt wurde, wiederholen Sie Schritt 1 bis 11.

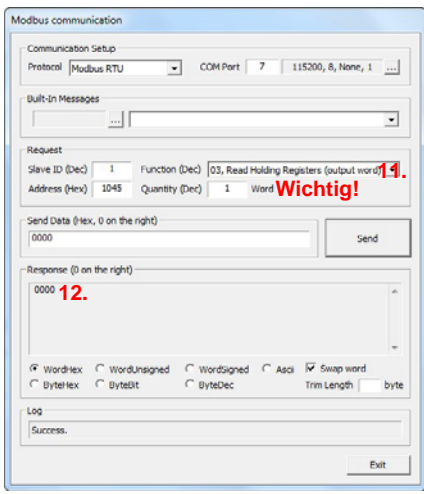

Nun können Sie mithilfe des im IOGuidePro integrierten BOOTP-Servers dem NA9289 eine IP-Adresse über einen der beiden Ethernet-Ports vergeben.

13. Unter dem Reiter "Tools" wählen Sie den "BOOTP Server" aus.

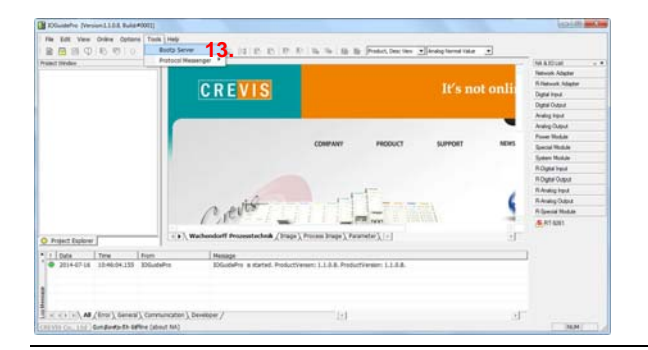

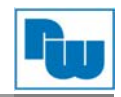

- 14. Aktivieren Sie das Kontrollkästchen "Show only Crevis device".
- 15. Starten Sie den BOOTP mit der Schaltfläche "Start Bootp".
- 16. Trennen Sie den NA9289 von der Spannungsversorgung und schalten Sie ihn dann erneut ein.
- 17. Nach etwa 5 sek. Meldet sich der NA9289 mit seiner MAC-Adresse. Führen Sie einen doppelklick auf die Zeile aus.

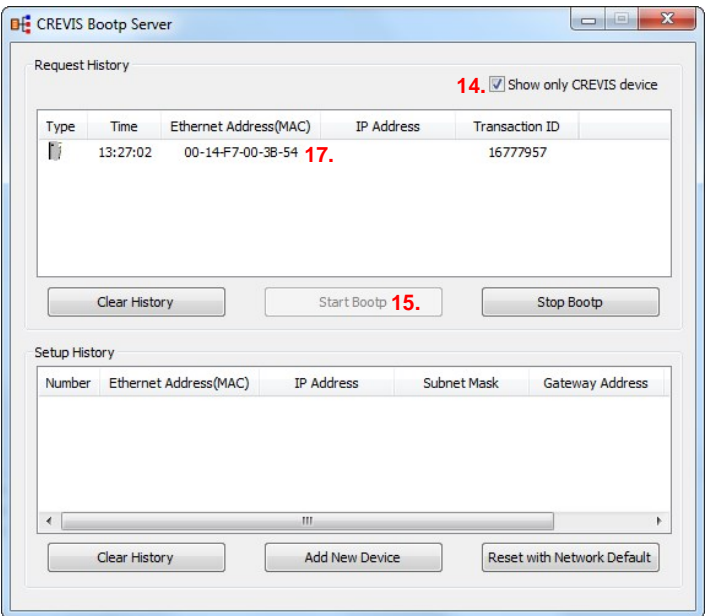

- 18. Tragen Sie im Fenster "Setup IP Address" in das Feld "IP Address" die gewünschte IP-Adresse ein.
- 19. Wählen Sie unter "Interface" die Netzwerkkarte Ihres PCs aus.
- 20. Bestätigen Sie Ihre Eingaben mit der Schaltfläche "OK".

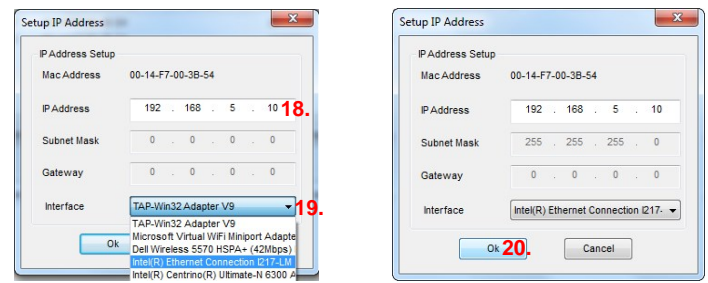

- 21. Der NA9289 meldet sich daraufhin in der "Request History" mit der von Ihnen vergebenen IP-Adresse.
- 22. Trennen Sie den NA9289 von der Spannungsversorgung und schalten Sie ihn dann erneut ein, erst jetzt wurde die neue IP-Adresse im EEPROM des NA9289 gespeichert.

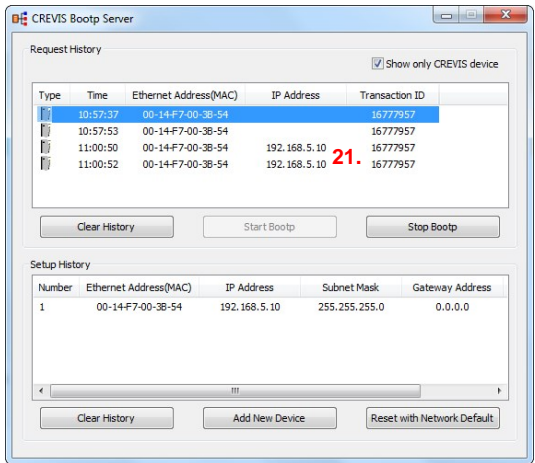

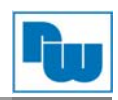

## **10.1.3 BOOTP über Ethernet**

### **Einstellung über MODBUS TCP**

#### Starten Sie den IOGuidePro.

Unter dem Reiter "Tools" wählen Sie den "Protocol Messenger" und klicken dann auf "MODBUS".

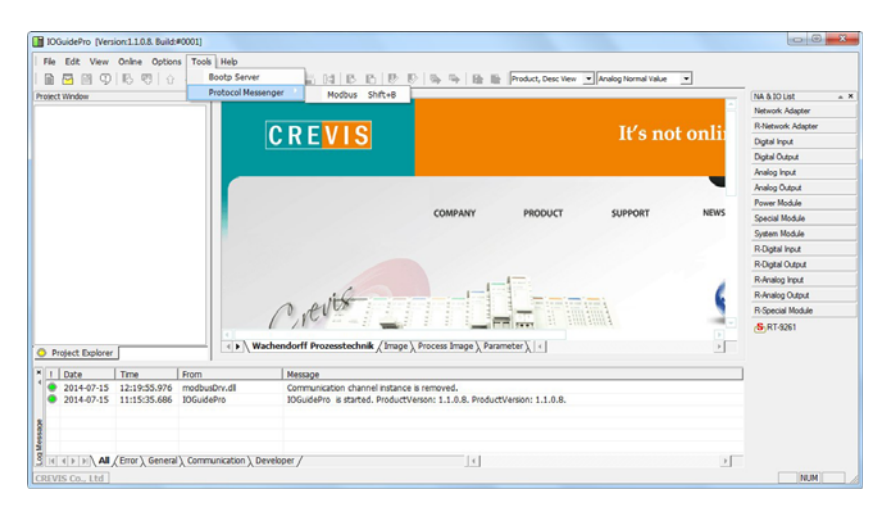

Im Fenster "MODBUS communication" müssen die Einstellungen für die Kommunikation über MODBUS TCP getätigt werden.

- 1. Im "Protocol" Auswahlmenü die Einstellung "MODBUS TCP" wählen.
- 2. Geben Sie im Eingabefeld "IP Address", die derzeitige IP-Adresse des NA9289 (im Auslieferzustand = **192.168.100.32**) ein.
- 3. Auswählen des Spezialregisters 0x1045.
- 4. Betätigen der Schaltfläche "Send".
- 5. Unter "Response (0 on the right)" finden Sie die derzeitige Einstellung für  $DHCP = 1$

 $BOOTP = 0$ 

Das Beispiel unten (Abb. 1) zeigt 0001 für DHCP.

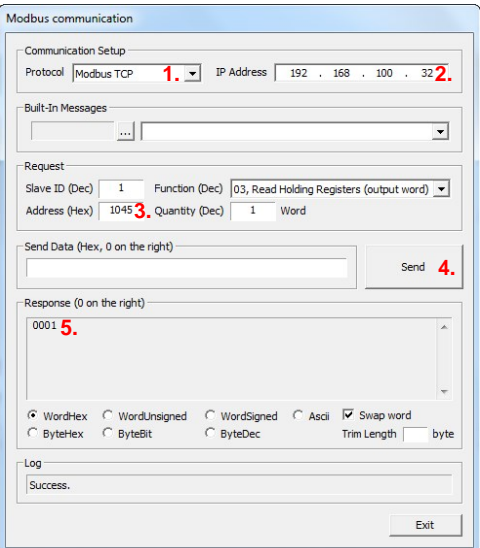

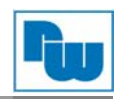

- 6. Wählen sie im Auswahlmenü "Function (Dec)" den Funktionscode "16" aus um das Spezialregister 0x1045 beschreiben zu können.
- 7. Tragen Sie nun Im Feld "Send Data (Hex, 0 on the right)" 0000 ein.
- 8. Bestätigen Sie Ihren Eintrag mit der Schaltfläche "Send".
- 9. Trennen Sie den NA9289 von der Spannungsversorgung und schalten Sie ihn erneut ein, erst jetzt wird die 0 im Spezialregister auf dem EEPROM des NA9289 gespeichert.

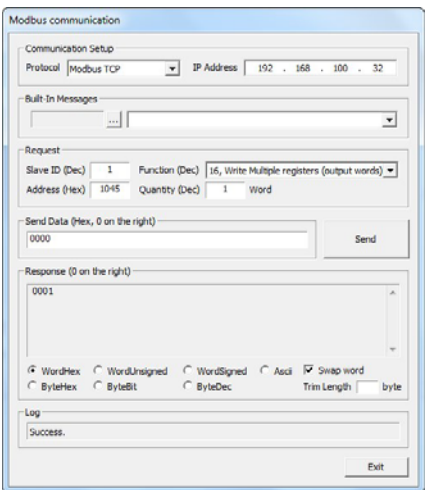

- 10. Zum Überprüfen, ob die Änderung durchgeführt wurde, können Sie das Spezialregister 0x1045 erneut mit dem Funktionscode 03 auslesen.
	- **Wichtig!** Im Eingabefeld "Quantity (Dec)" ist eine "1" einzutragen.
- 11. Wenn die Änderung erfolgreich war, müssten Sie unter "Response (0 on the right) eine 0000 als Antwort erhalten. Falls die Änderung nicht durchgeführt wurde, wiederholen Sie Schritt 1 bis 10.

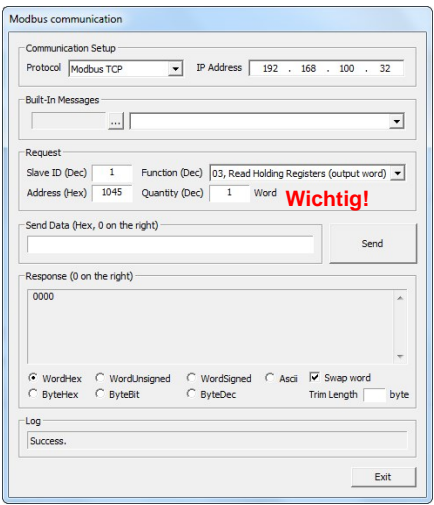

Nun können Sie mithilfe des im IOGuidePro integrierten BOOTP-Servers dem NA9289 eine IP-Adresse vergeben.

12. Unter dem Reiter "Tools" wählen Sie den "BOOTP Server" aus.

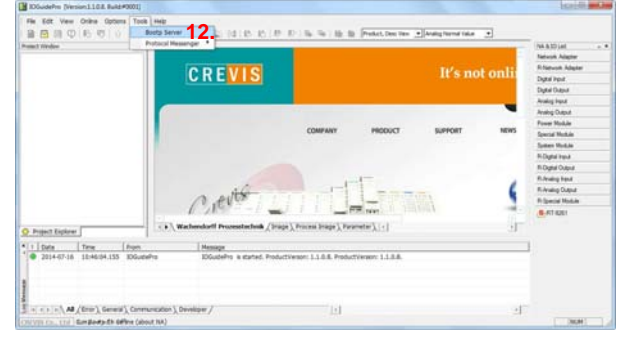

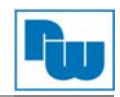

- 13. Aktivieren Sie das Kontrollkästchen "Show only Crevis device".
- 14. Starten Sie den BOOTP mit der Schaltfläche "Start Bootp".
- 15. Trennen Sie den NA9289 von der Spannungsversorgung und schalten Sie ihn dann erneut ein.
- 16. Nach etwa 5 Sekunden meldet sich der NA9289 mit seiner MAC-Adresse. Führen Sie einen doppelklick auf die Zeile aus.

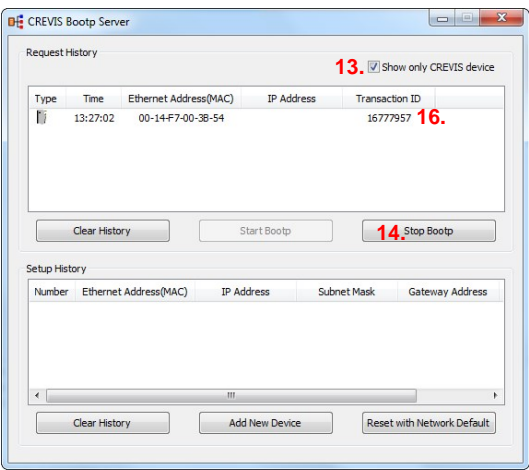

- 17. Tragen Sie im Fenster "Setup IP Address" in das Feld "IP Address" die gewünschte IP-Adresse ein.
- 18. Wählen Sie unter "Interface" die Netzwerkkarte Ihres PCs aus.
- 19. Bestätigen Sie Ihre Eingaben mit der Schaltfläche "OK".

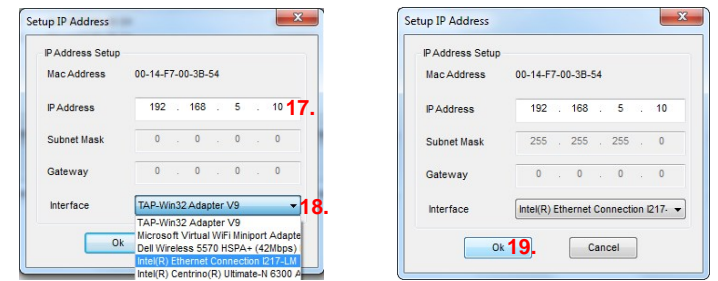

- 20. Der NA9289 meldet sich daraufhin in der "Setup History" mit der von Ihnen vergebenen IP-Adresse.
- 21. Trennen Sie den NA9289 von der Spannungsversorgung und schalten Sie ihn dann erneut ein, erst jetzt wurde die neue IP-Adresse im EEPROM des NA9289 gespeichert.

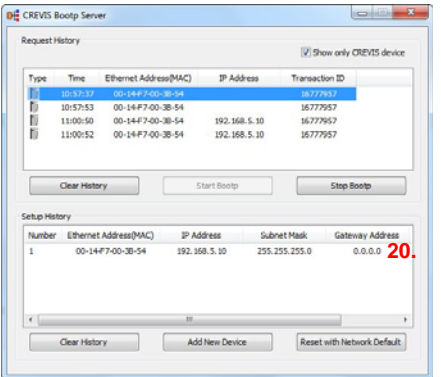

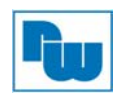

## **10.1.4 IP-Adresseneinstellung über DIP-Schalter (Manuelle Einstellung)**

Wenn der DIP-Schalter #10 des Feldbusknotens auf ON steht, wird die niedrigste IP-Adresse durch die DIP-Schalter #1 bis #8 eingestellt (siehe auch 5.3.7). Hier Beispiele der IP-Adresseinstellung über DIP-Schalter:

Beispiel1 XXX.XXX.XXX.1

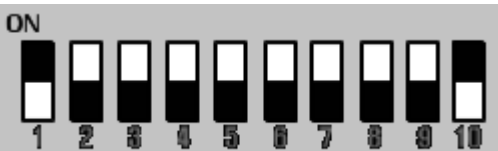

Beispiel2

XXX.XXX.XXX.2

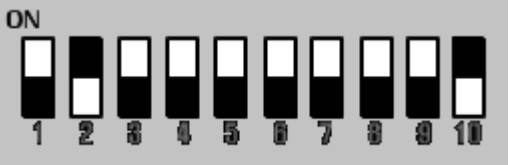

Beispiel3

XXX.XXX.XXX.8

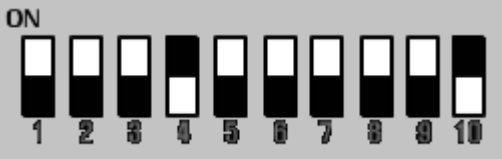

Beispiel4 XXX.XXX.XXX.255

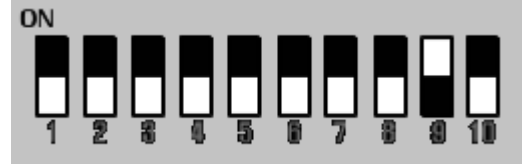

## **10.2 MODBUS/TCP IP-Web-Server**

## **10.2.1 Microsoft Internet Explorer**

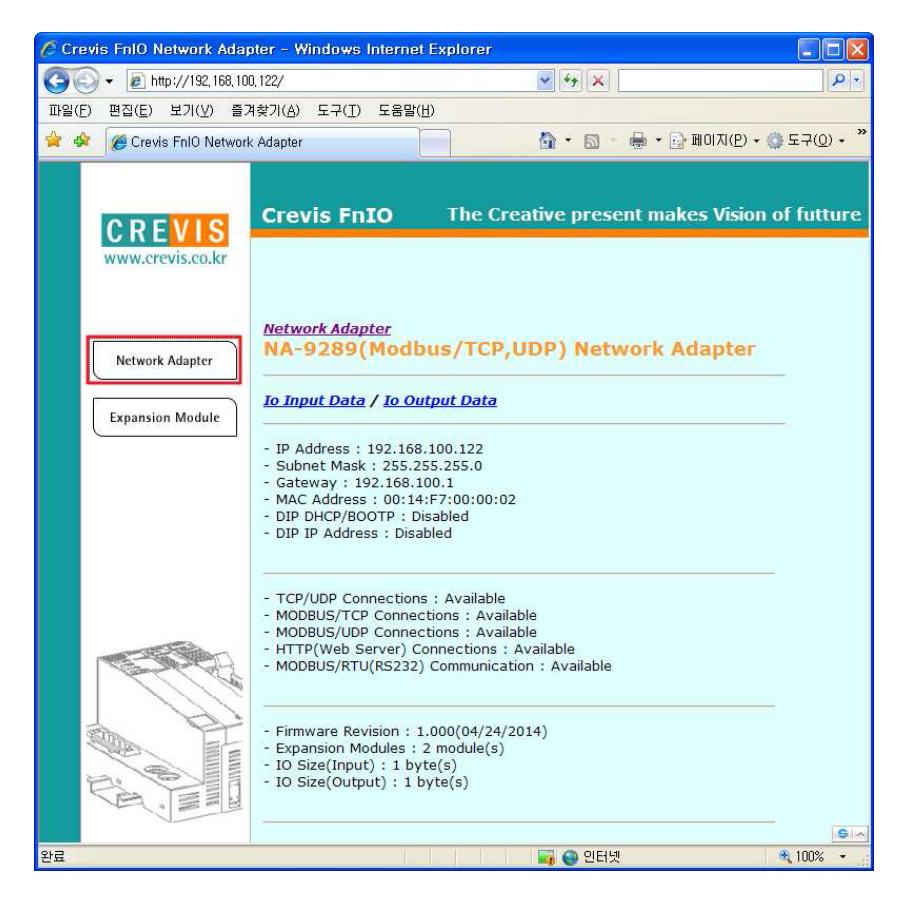

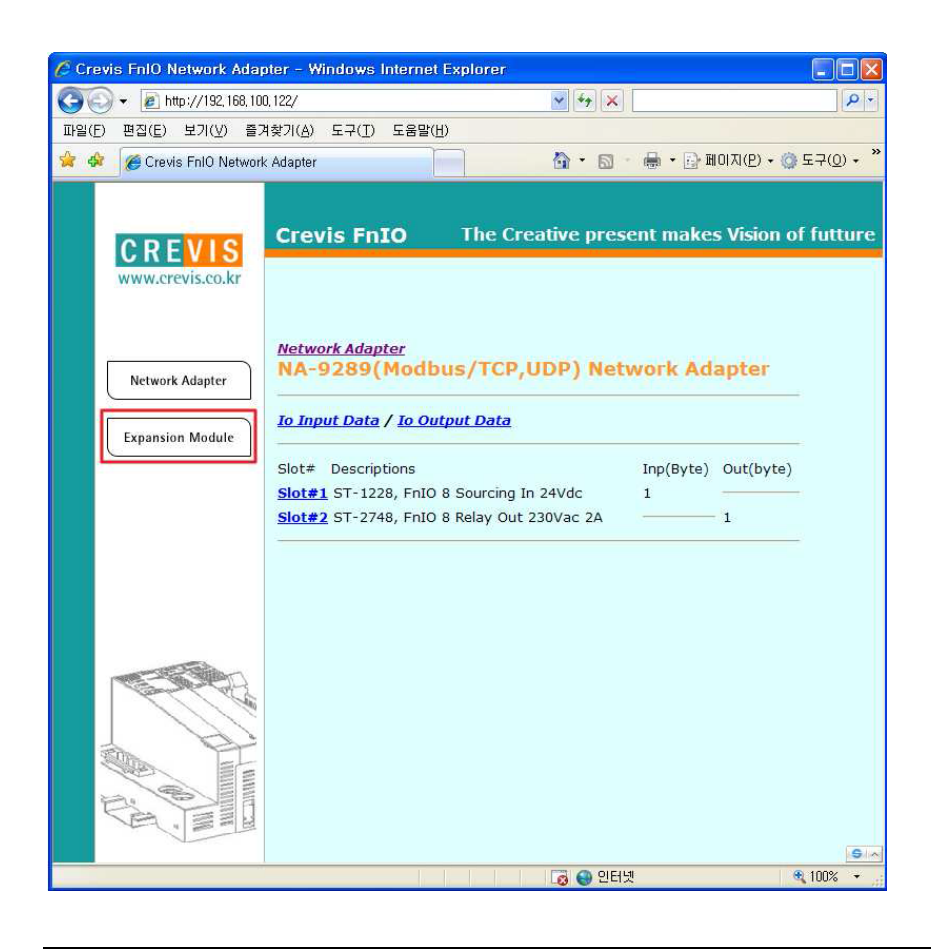

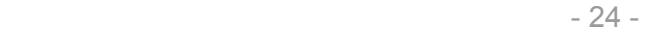

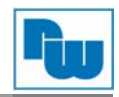

## **10.2.2 Schema eines I/O-Prozessabbilds**

Ein Erweiterungsmodul überträgt drei Arten von Daten: I/O, Konfigurationsparameter und Speicherregister.

Der Datenaustausch zwischen Netzwerkadapter und Erweiterungsmodul erfolgt über I/O-Prozessabbilddaten mittels FnBus-Protokoll. Die folgende Abbildung zeigt den Datenfluss des Prozessabbildes zwischen Netzwerkadapter und Erweiterungsmodulen.

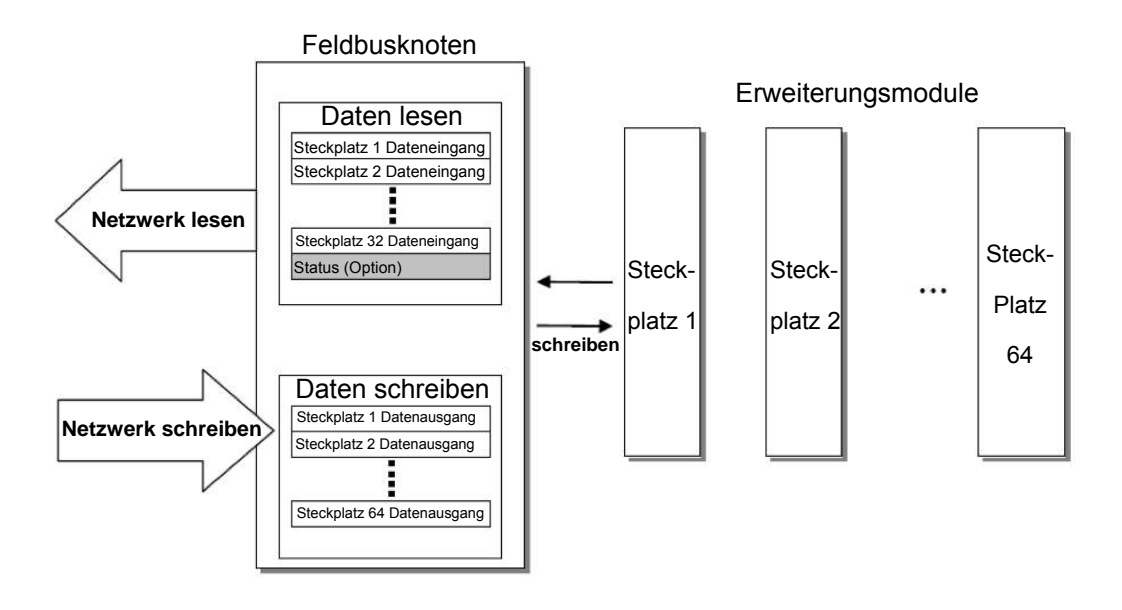

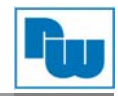

## **10.2.3 MODBUS Schnittstellenregister / Bitmap**

#### **Registerschema**

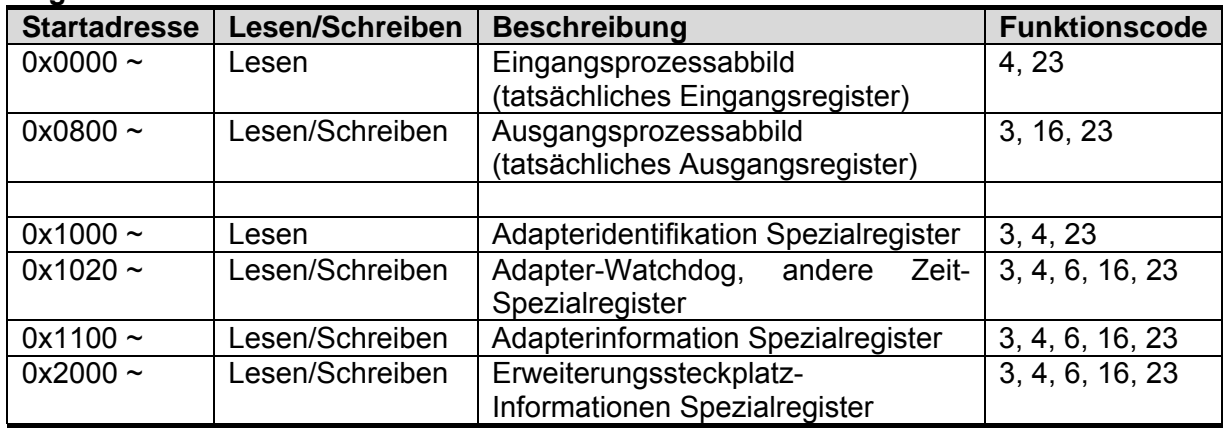

\* Das Spezialregister-Map muss auf jede einzelne Adresse Schreib-/Lesezugriff haben (eine Adresse).

#### **Bitmap**

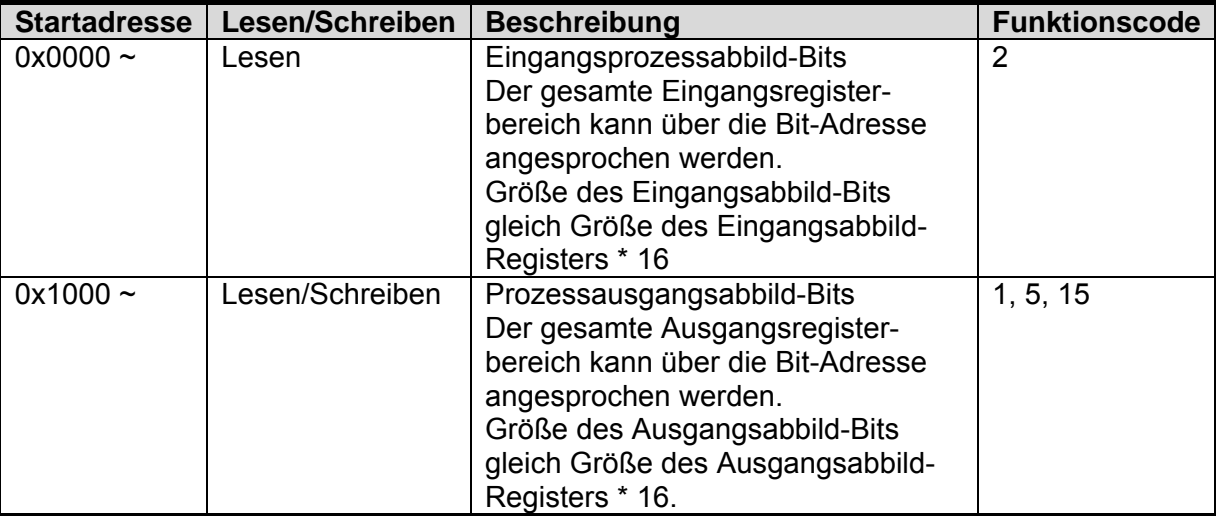

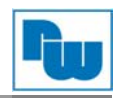

## **10.2.4 Beispiel eines Eingangsprozessabbild bzw. Eingangsregisterschemas**

Die Eingangsabbilddaten hängen von der Steckplatz-Position und vom Datentyp des Erweiterungssteckplatzes ab. Eingangsprozessabbilddaten sind nur nach der Position des Erweiterungssteckplatzes geordnet, wenn der Eingangsabbildmodus unkomprimiert ist (Modus 0, 2). Wenn der Eingangsabbildmodus komprimiert ist (Modus 1, 3), sind die Eingangsprozessabbilddaten nach der Position des Erweiterungssteckplatzes und dem Steckplatz-Datentyp geordnet.

Der Eingangsprozessabbildmodus kann mithilfe des Spezialregisters 0x1114(4372) eingestellt werden. Siehe 7.3.4.

#### **Beispiel Steckplatz-Konfiguration**

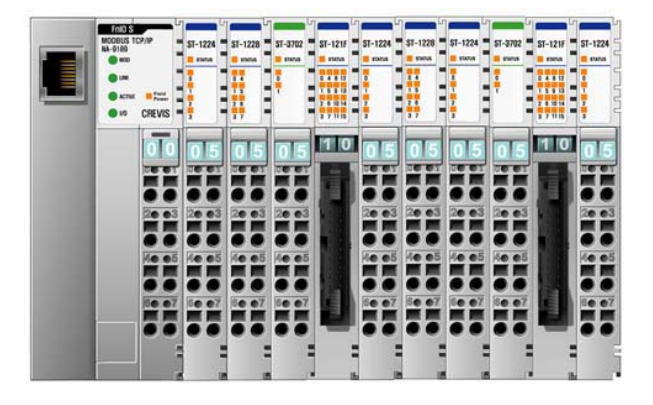

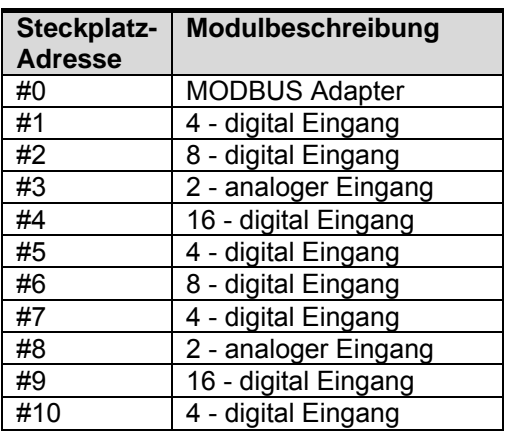

 **Eingabeprozessabbildmodus #0** (Status (1 word) + Unkomprimierte Eingabeprozessdaten)

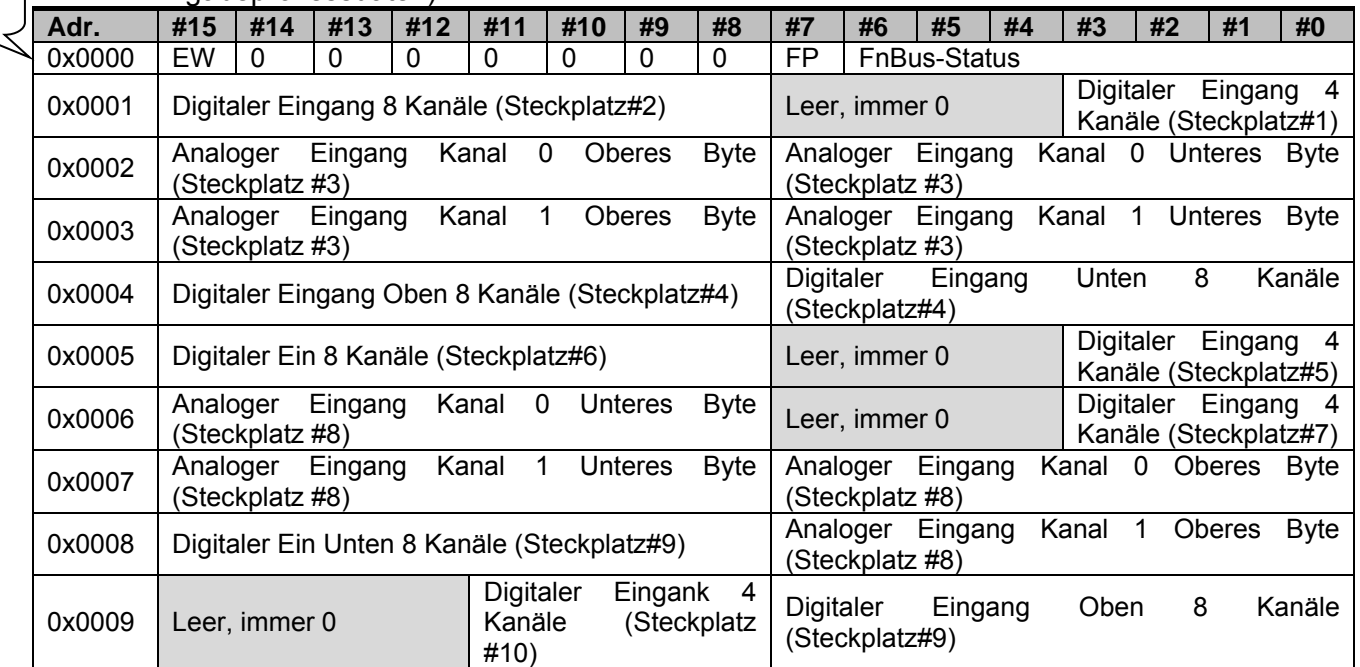

#### **FnBus-Status:**

Status (1 Wort)

- 
- 
- 4: Kein Erweiterungssteckplatz

#### **FP (Feldspannung):**

- 
- 0: Normalbetrieb 1: FnBus-Standby
- 2: FnBus-Kommunikationsfehler 3:Steckplatz-Konfiguration fehlgeschlagen
- 0: 24 VDC Feldspannung ein 1: 24 VDC Feldspannung aus

## **EW (MODBUS Watchdog-Fehler):**

- 0: Kein Watchdog-Fehler
- 1: Watchdog-Fehler einmal mehr seit letztem Wiederanlauf, Löschen der Zähler oder Einschalten.

Status

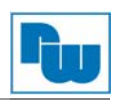

**Eingangsprozessabbildmodus#1 (**Status (1 Wort) + Komprimierte Eingangprozessdaten)

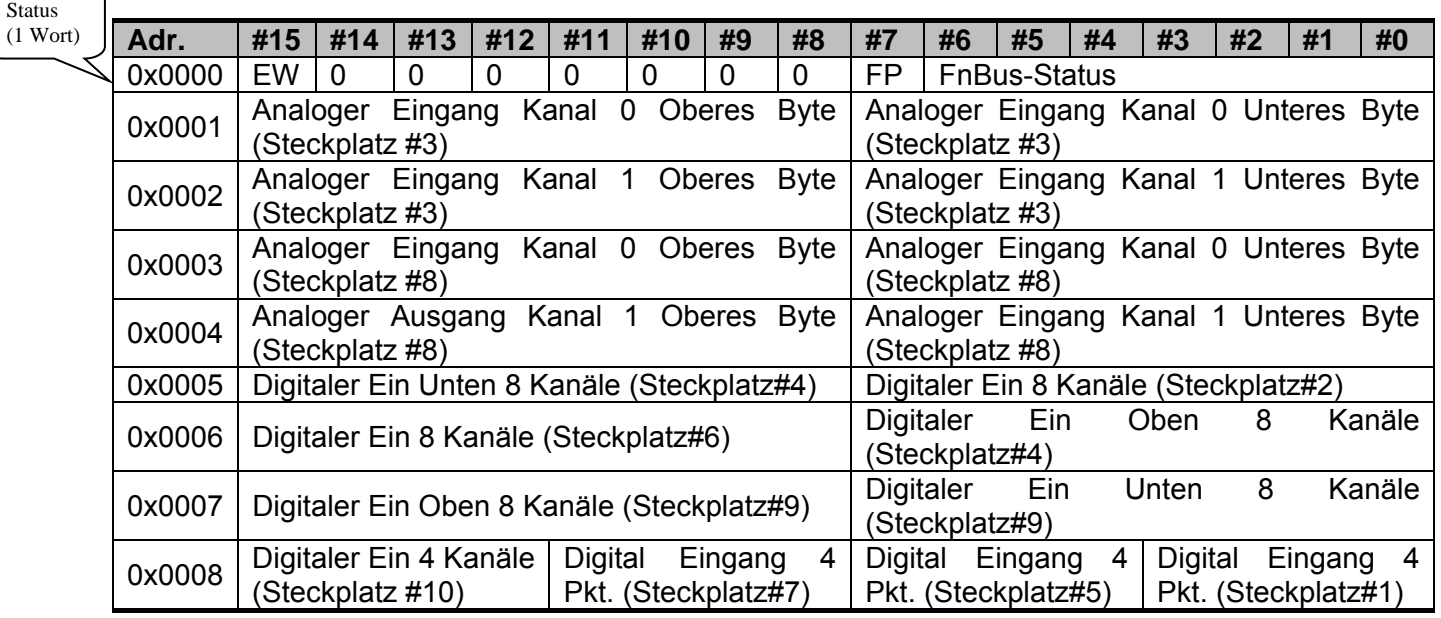

## **Priorität der Eingangsgruppe:**

- 1.) Analoge Eingangsdaten (Wort-Typ)
- 2.) 8 oder 16 Kanal digitale Eingangsdaten (Byte-Typ)
- 3.) 4 Kanal Eingangsdaten (Bit-Typ)
- 4.) 2 Kanal Eingangsdaten (Bit-Typ)
- **Eingangsprozessabbildmodus #2** (Unkomprimierte Eingangsprozessdaten ohne Status), Standard-Eingangsabbild

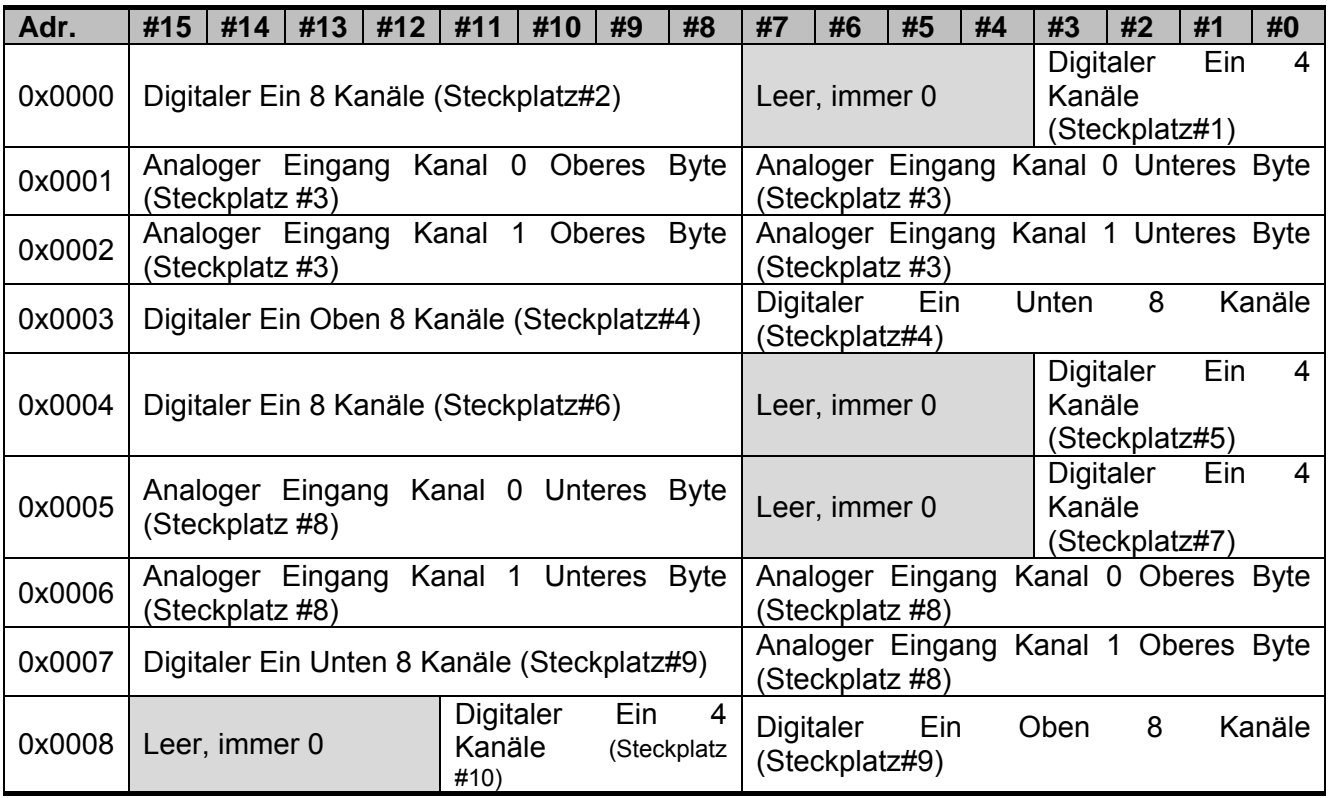

**Eingabeprozessabbildmodus #3** (Komprimierte Eingabeprozessdaten ohne Status)

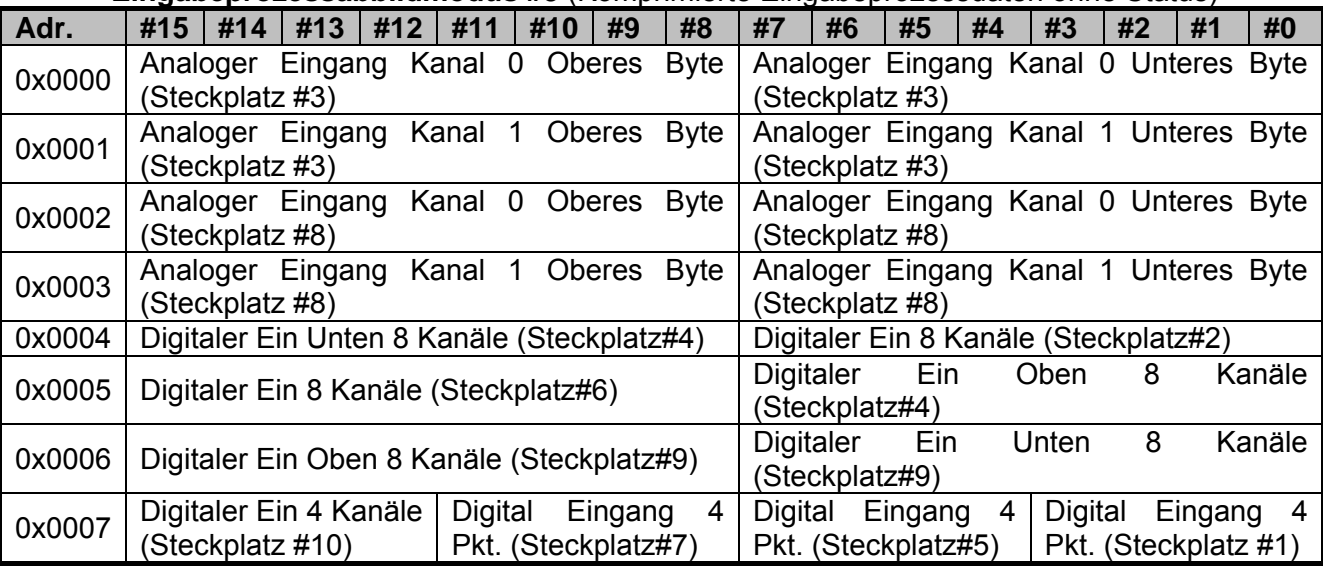

\* FnBus verwendet Byte-orientiertes Register-Mapping.

\* Größe des Eingangsabbild-Bits gleich Größe des Eingangsabbildregisters \* 16.

#### **Priorität der Eingangsgruppe:**

- 1. Analoge Eingangsdaten (Wort-Typ)
- 2. 8 oder 16 Kanal digital Eingangsdaten (Byte-Typ)
- 3. 4 Kanal Eingangsdaten (Bit-Typ)
- 4. 2 Kanal Eingangsdaten (Bit-Typ)

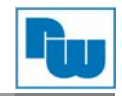

## **10.2.5 Beispiel eines Ausgangsprozessabbild (Ausgangsregister)**

Ausgabeabbilddaten hängen von Steckplatzposition und Datentyp des Erweiterungssteckplatzes ab. Ausgangsprozessabbilddaten sind nur nach der Position des Erweiterungssteckplatzes geordnet, wenn der Ausgangsabbildmodus unkomprimiert ist (Modus 0). Wenn der Ausgangsabbildmodus komprimiert ist (Modus 1) sind die Ausgangsprozessabbilddaten nach der Position des Erweiterungssteckplatzes und dem Steckplatzdatentyp geordnet.

Der Ausgabeprozessabbildmodus kann mittels Spezialregister 0x1115(4373) eingestellt werden. Siehe 7.3.4.

## **Beispiel Steckplatz-Konfiguration**

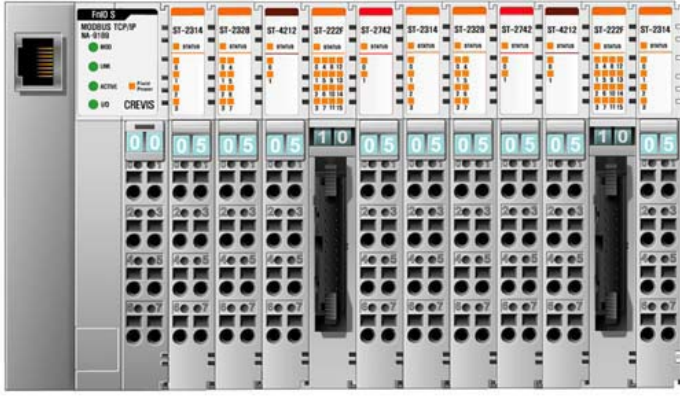

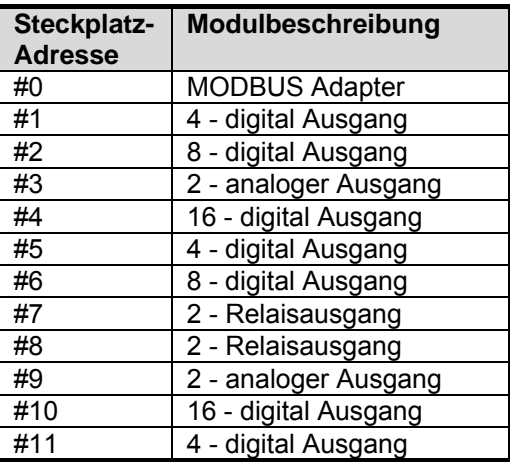

 **Ausgangsprozessabbildmodus#0** (Unkomprimierte Ausgangsprozessdaten), **Standard-Ausgangsabbild** 

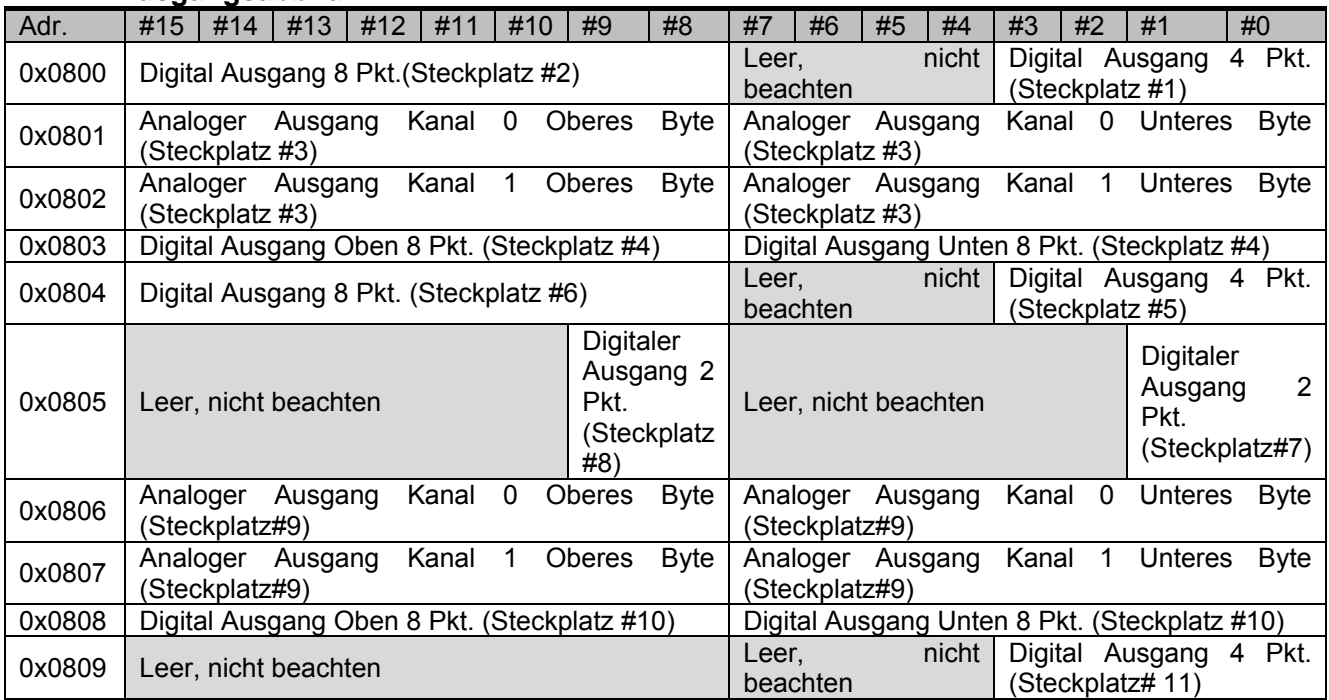

**Ausgabeprozessabbildmodus#1 (**komprimierte Ausgangsprozessdaten**)**

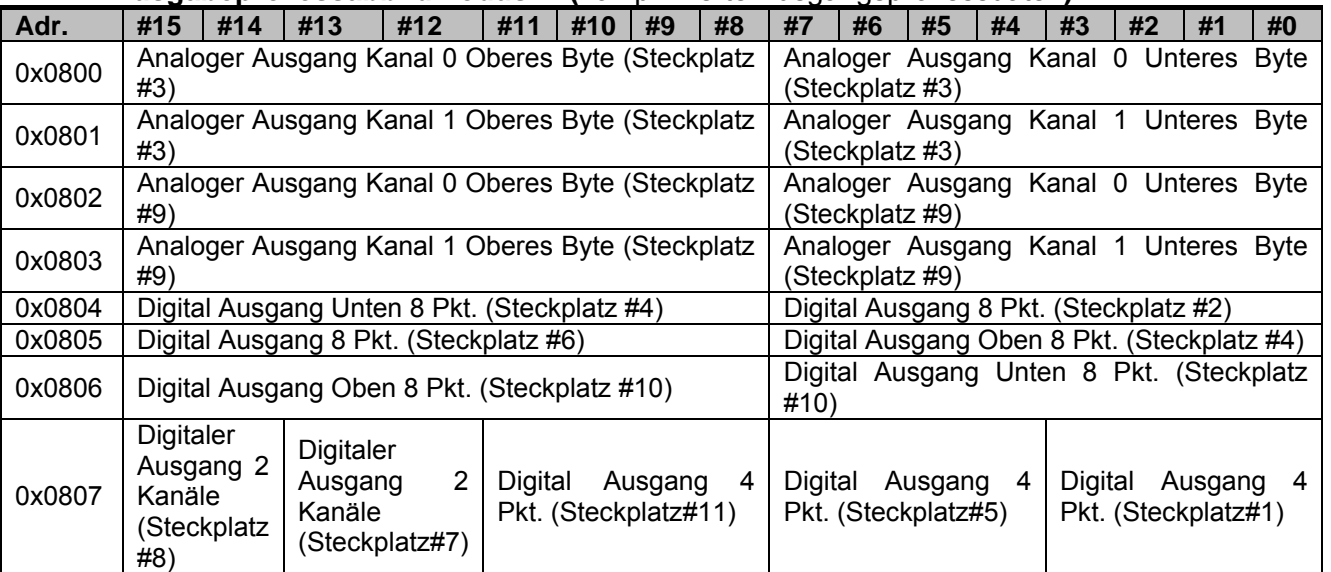

\* FnBus verwendet Byte-orientiertes Register-Mapping.

\* Größe des Eingangsabbild-Bits gleich Größe des Eingangsabbildregisters \* 16.

## **Priorität der Ausgangsgruppe:**

- 1. Analoge Ausgangsdaten (Word-Typ)
- 2. 8 bzw. 16 Kanäle Digitalere Ausgangsdaten (Byte-Typ)
- 3. 4 Kanäle Ausgangsdaten (Bit-Typ)
- 4. 2 Kanäle Ausgangsdaten (Bit-Typ)

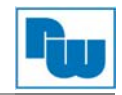

## **11. MODBUS/TCP, UDP-Protokoll**

Der MODBUS messaging service unterstützt eine Client/Server-Kommunikation zwischen den Geräten, die an ein Ethernet TCP/IP-Netzwerk angeschlossen sind.

Alle MODBUS/TCP oder MODBUS/UDP-Nachrichten werden über TCP(UDP) auf den registrierten Port 502 gesendet. Siehe hierzu auch den MODBUS Messaging Implementation Guide V1 0b.pdf der MODBUS-IDA (Independent User Organization).

## **11.1 Vergleich von MODBUS/TCP, MODBUS/UDP und MODBUS/RTU**

Diese Kopfzeile weist einige Unterschiede zur der bei der seriellen verwendeten MODBUS/RTU-Anwendungsdateneinheit auf:

- Die Feld "Slave-Adresse" von MODBUS, die bei MODBUS RTU verwendet wird, wird durch einen "Unit Identifier" aus einem einzelnen Byte in der MBAP-Kopfzeile ersetzt. Der "Unit Identifier" wird zur Kommunikation zwischen Geräten wie Brigdes, Routern und Gateways mit einer einzelnen IP-Adresse genutzt, um multiple unabhängige MODBUS-Endgeräte zu unterstützen.
- $\checkmark$  Alle MODBUS-Abfragen und -Antworten sind so ausgelegt, dass der Empfänger überprüfen kann, ob eine Nachricht abgeschlossen ist. Bei Funktionscodes, bei denen die MODBUS-PDU eine feste Länge hat, reicht der Funktionscode bereits aus. Bei Funktionscodes mit einer variablen Datenmenge in der Anfrage bzw. Antwort enthält das Datenfeld die Byte-Anzahl.
- $\checkmark$  Wenn der MODBUS über TCP läuft, wird eine zusätzliche Längenangabe in der MBAP-Kopfzeile übertragen, die dem Empfänger das Erkennen von Nachrichtenabschlüssen ermöglicht, selbst wenn die Nachricht für die Übertragung in mehrere Pakete aufgeteilt wurde. Aufgrund der expliziten und impliziten Längenregeln sowie der Verwendung eines CRC-32-Fehlerprüfcodes (im Ethernet) ist es im Grund genommen ausgeschlossen, dass eine Beschädigung einer Anfrage oder Antwortnachricht unentdeckt bleibt.

#### **MODBUS/TCP**

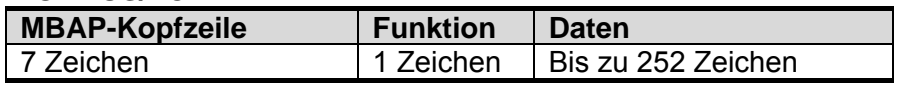

#### **MODBUS/RTU**

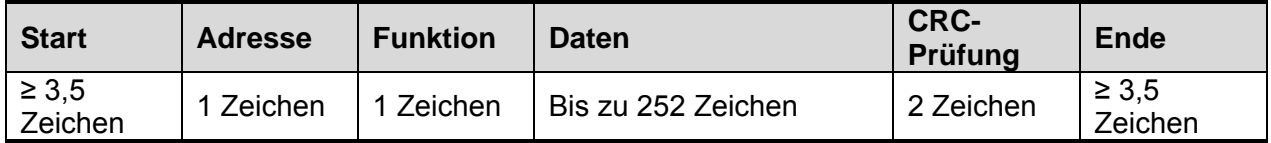

Funktions- und Datenfeld des MODBUS/TCP sind identisch mit dem Funktions- und Datenfeld des MODBUS/RTU.

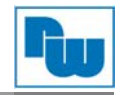

## **11.1.1 MODBUS/TCP, MODBUS/UDP MBAP-Kopfzeile**

Die MBAP-Kopfzeile (MODBUS Aplikations Prototokol) enthält die folgenden Felder:

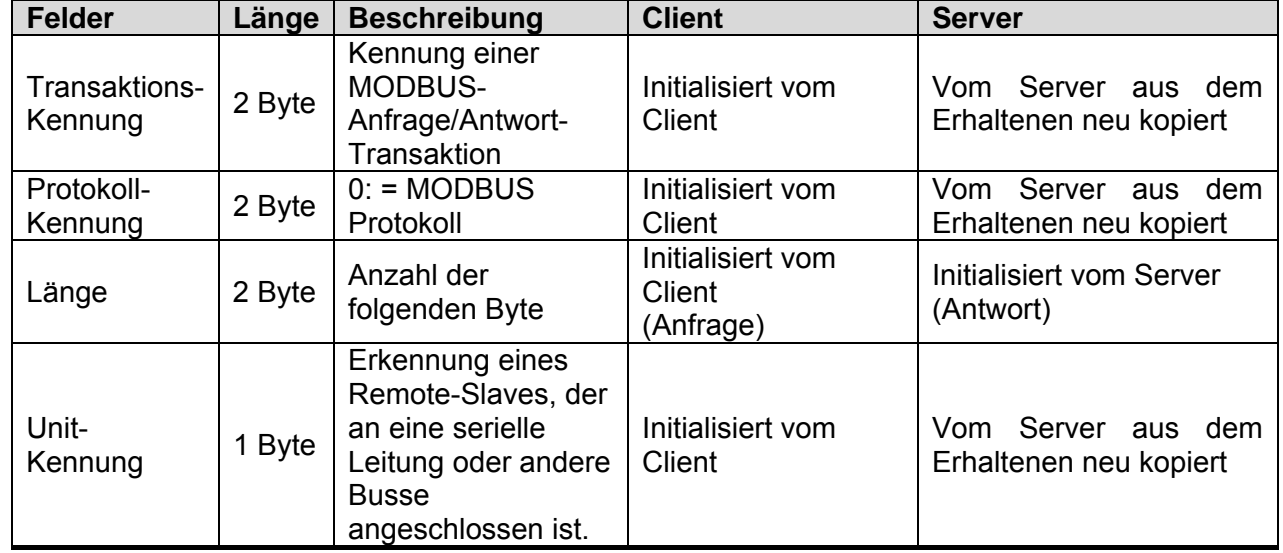

- Transaktionskennung wird zur Transaktionspaarung verwendet; der MODBUS-Server kopiert in der Antwort die Transaktionskennung der Anfrage.
- $\checkmark$  Protokollkennung wird für das Intra-System-Multiplexing verwendet. Das MODBUS-Protokoll wird durch den Wert 0 gekennzeichnet.
- Länge Das Feld "Länge" enthält die Byte-Anzahl der folgenden Felder, einschließlich Unit Identifier und Datenfelder.
- Unit-Kennung dieses Feld wird für Intra-System-Routing-Zwecke verwendet. Normalerweise muss der Server denselben, vom MODBUS-Client festgelegten Wert zurückgeben.

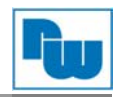

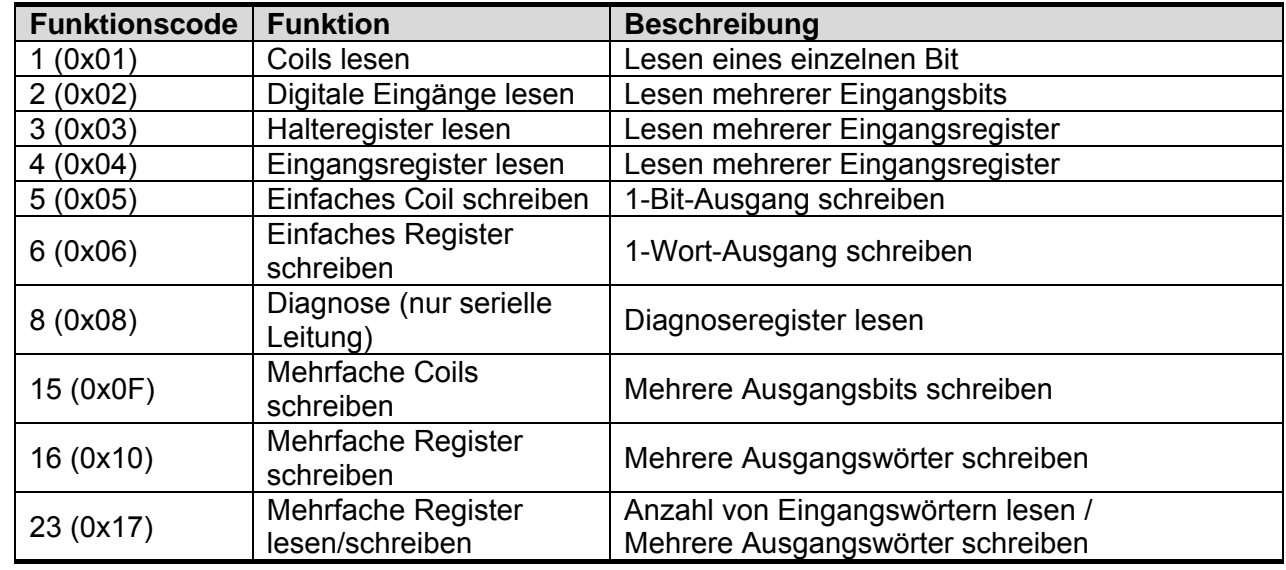

## **11.2 Unterstützte MODBUS Funktionscodes**

## **11.2.1 (0x01) Read Coils**

Dieser Funktionscode wird zum Lesen des zusammenhängenden Status von Coils in einem Ferngerät von 1 bis 2000 genutzt. Die Abfrage-PDU gibt die Startadresse des ersten spezifizierten Coils sowie die Anzahl der Coils an. In der PDU werden Coils mit Adressen beginnend mit null versehen. Daher werden die Coils 1-16 als 0-15 adressiert. Die Coils in der Antwortnachricht werden als je ein Coil pro Bit des Datenfeldes gepackt. Der Status wird als 1 = EIN und 0 = AUS angezeigt.

#### **Abfrage**

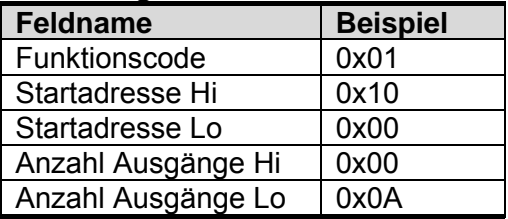

**Antwort** 

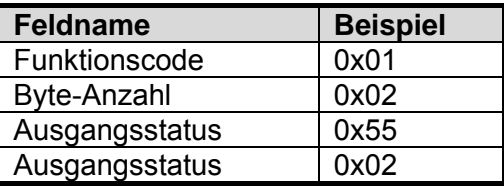

- Bei Adressen 0x1015~0x1000 Ausgangsbit-Wert: 00000010\_01010101.

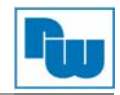

## **11.2.2 (0x02) Read Discrete (Eingangsstatus auslesen)**

Dieser Funktionscode wird zum Lesen von 1 bis 2000 zusammenhängenden digital Eingänge in einem externen Gerät verwendet. Die Abfrage-PDU gibt die Startadresse, d. h. die Adresse des ersten angegebenen Eingangs, sowie die Anzahl der Eingänge an. In der PDU werden Digitalere Eingänge mit Adressen beginnend mit null versehen. Daher werden Digitale Eingänge 1-16 als 0- 15 adressiert.

Die digitalen Eingänge in der Antwortnachricht werden als je ein Eingang pro Bit des Datenfeldes gepackt. Der Status wird als 1 = EIN und 0 = AUS angezeigt.

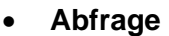

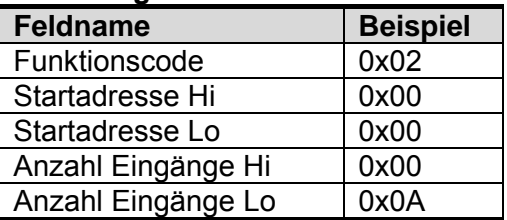

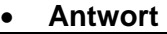

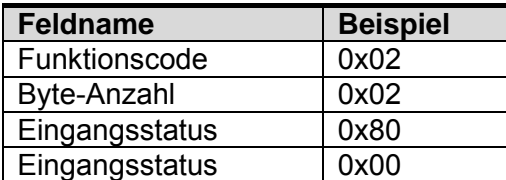

- Bei Adressen 0x0015~0x0000 Ausgangsbit-Wert: 00000000\_10000000

### **11.2.3 (0x03) Read Holding Registers (Halteregister auslesen)**

Mit dieser Funktion können mehrere zusammenhängende analoge Ein- und Ausgänge in einem externen Gerät gelesen werden. Die Abfrage-PDU gibt die Startregisteradresse sowie die Anzahl der Register an.

Die Registerdaten in der Antwortnachricht werden als jeweils zwei Byte pro Register gepackt, wobei der binäre Inhalt in jedem Byte rechtsbündig abgelegt wird. Bei jedem Register enthält das erste Byte die höherwertigen Bits und das zweite die niederwertigen Bits.

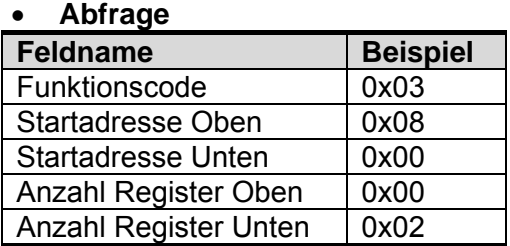

#### **Antwort**

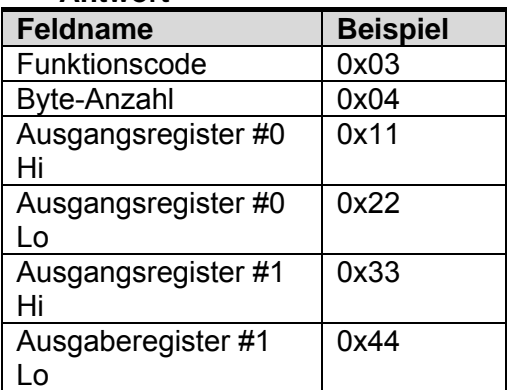

- Bei Adressen 0x0800, 0x0801 Ausgangsregister-Wert: 0x1122, 0x3344

## **11.2.4 (0x04) Read Input Registers (Eingangsregister auslesen)**

Diese Funktion wird zum Lesen von 1 bis ca. 125 zusammenhängenden Eingangsregistern in einem externen Gerät verwendet. Die Abfrage-PDU gibt die Startregisteradresse sowie die Anzahl der Register an. Die Registerdaten in der Antwortnachricht werden als jeweils zwei Byte pro Register gepackt, wobei der binäre Inhalt in jedem Byte rechtsbündig abgelegt wird. Bei jedem Register enthält das erste Byte die höherwertigen Bits und das zweite die niederwertigen Bits.

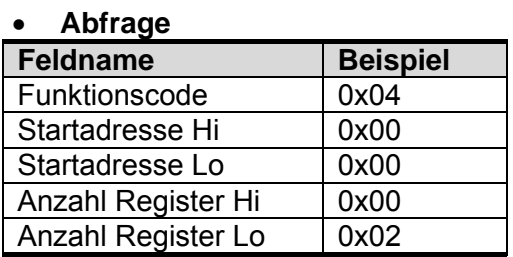

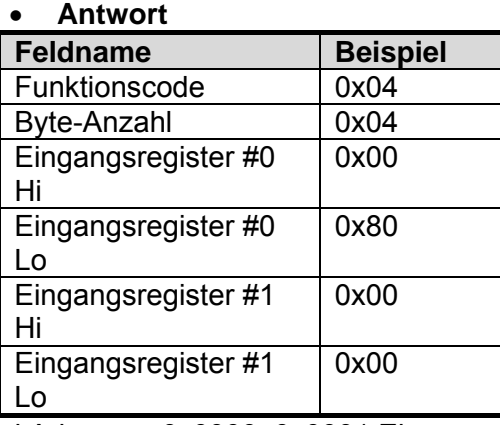

- Bei Adressen 0x0000, 0x0001 Eingangsregister-Wert: 0x0080, 0x0000.

## **11.2.5 (0x05) Write Single Coil (Einfache Coils schreiben)**

Dieser Funktionscode wird zum Schreiben eines Einzel-Ausgangs auf einem Ferngerät auf entweder EIN oder AUS genutzt. Der abgefragte EIN/AUS-Status wird durch eine Konstante im Abfragedatenfeld angegeben. Bei einem Hexadezimalwert von FF 00 muss der Ausgang auf EIN gesetzt werden. Bei einem Wert von 00 00 muss er auf AUS gesetzt werden. Alle anderen Werte sind unzulässig und ändern die Ausgänge nicht.

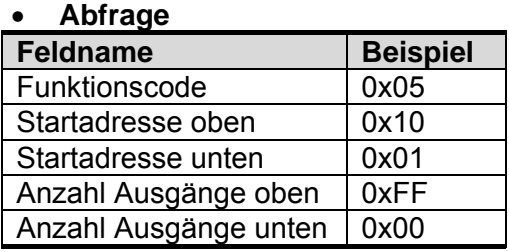

#### **Antwort**

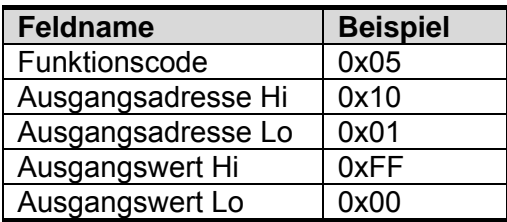

- Das Ausgangsbit der Adresse 0x1001 schaltet den Ausgang EIN.

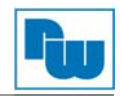

## **11.2.6 (0x06) Write Single Register (Einfaches Register schreiben)**

Dieser Funktionscode wird zum Schreiben eines einzelnen Holdingregisters auf einem Ferngerät genutzt. Das erste Register besitzt die Adresse 0. Die normale Antwort ist ein Echo der Abfrage, Das zurück gegeben wird, nachdem die Registerinhalte geschrieben wurden.

#### **Abfrage**

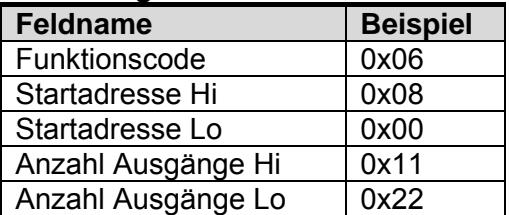

#### **Antwort**

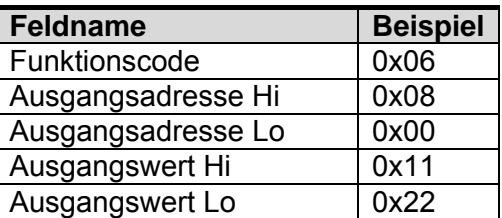

- Bei Adressen 0x0800 Ausgangsregister-Wert: 0x0000 wird zu 0x1122.

## **11.2.7 (0x08) Diagnostics (Diagnosefunktionen)**

Die MODBUS-Funktion 08 bietet eine Reihe von Tests zur Überprüfung des Kommunikationssystems zwischen einem Client-Gerät (Master) und einem Server (Slave) bzw. zum Prüfen verschiedener interner Fehlerzustände innerhalb eines Servers.

Die Funktion verwendet zur Festlegung des durchzuführenden Tests ein Zweibyte-Unterfunktionsfeld in der Abfrage. In der normalen Antwort des Servers werden der Funktionscode und der Unterfunktionscode zurückgegeben. Bei einigen Diagnosen werden Daten vom externen Gerät im Datenfeld einer normalen Antwort zurückgegeben.

#### **Abfrage**

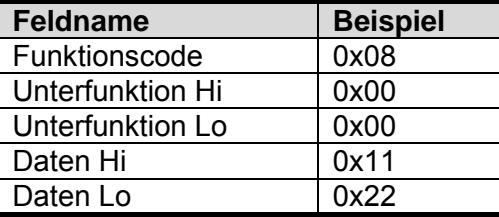

#### **Antwort**

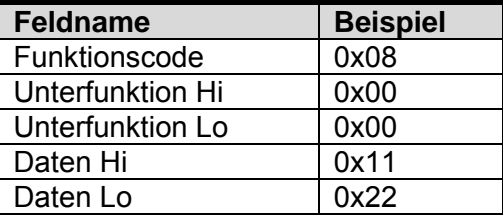

#### **Unterfunktion 0x0000(0) Rückgabe der Abfragdaten**

Die im Abfragedatenfeld durchgegebenen Daten müssen in der Antwort zurückgesendet (durchgeschleift) werden.

Die gesamte Antwortnachricht sollte mit der Abfrage identisch sein.

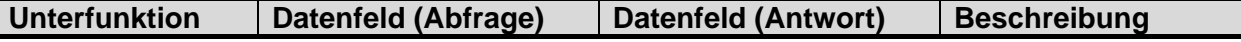

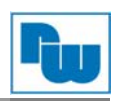

| 0x0000(0) | beliebig | Echo Abfragedaten

### **Subfunktion 0x0001(1) Restart Kommunikationsoptionen**

Das externe Gerät konnte initialisiert und neu gestartet werden, sämtliche Kommunikationsereigniszähler werden gelöscht.

Achtung: Datenfeld 0x55AA verursacht einen Neustart des externen Gerätes mit den Werkseinstellungen des EEPROM.

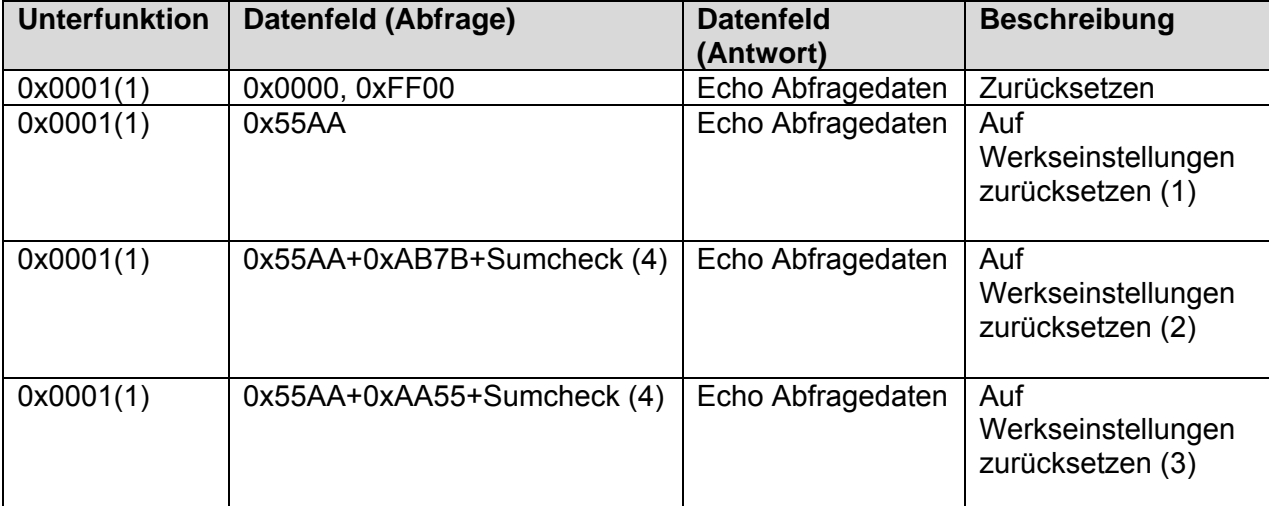

(1), (2), (3) Alle Konfigurationsparameter der Erweiterungssteckplätze werden gelöscht.

- (2), (3) IP-Adresse, Adresse der Subnetzmaske und des Gateways werden auf die
- Werkseinstellungen zurückgesetzt.
- (3) MAC-Adresse wird auf Werkseinstellung zurückgesetzt.
- (4) Gilt für 7.3.1 Sumchek (0x1006)

#### **Unterfunktion 0x000A(10) Zähler und Diagnoseregister löschen**

Alle Zähler und das Diagnoseregister sollen gelöscht werden. Die Zähler werden auch beim Einschalten gelöscht.

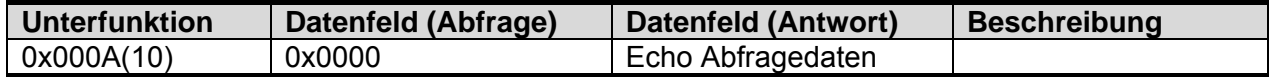

#### **Unterfunktion 0x000B(11) Rückgabe Bus-Nachrichtenanzahl**

Das Antwort-Datenfeld gibt die Anzahl der Nachrichten zurück, die das externe Gerät im Kommunikationssystem seit dessen letztem Neustart bzw. Zählerlöschvorgang oder Einschalten vorgefunden hat.

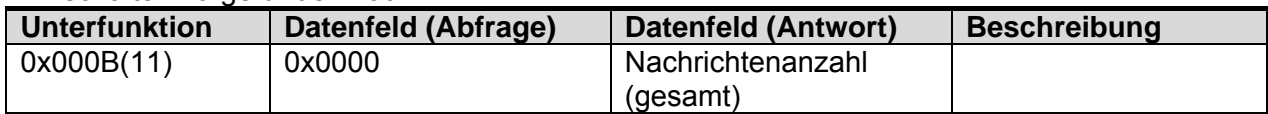

#### **Unterfunktion 0x000D(13) Rückgabe Anzahl Bus-Ausnahmefehler.**

Das Antwort-Datenfeld gibt die Anzahl der MODBUS-Ausnahmeantworten zurück, die das externe Gerät seit dessen letztem Neustart bzw. Zählerlöschvorgang oder Einschalten gemeldet hat.

Die Ausnahmeantworten werden in Abschnitt 6.2.11aufgelistet und beschrieben.

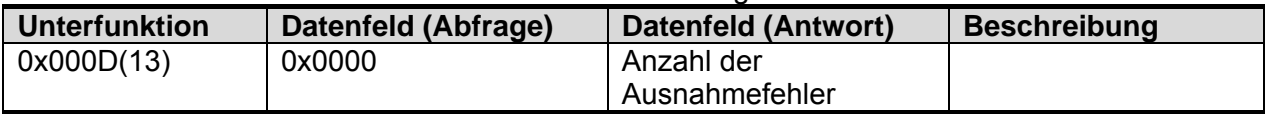

#### **Unterfunktion 0x000E(14) Rückgabe Anzahl der Slave-Nachrichten**

Das Antwort-Datenfeld gibt die Anzahl der an das externe Gerät oder den Broadcast gerichteten Nachrichten zurück, die das externe Gerät seit dessen letztem Neustart bzw. Zählerlöschvorgang oder Einschalten verarbeitet hat.

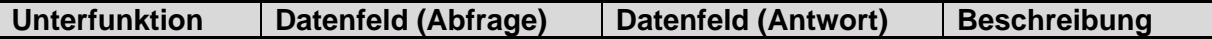

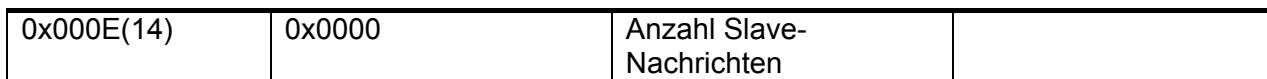

## **Unterfunktion 0x000F(15) Rückgabe Anzahl der Nichtantworten des Slave**

Das Antwort-Datenfeld gibt die Anzahl der an das externe Gerät gerichteten Nachrichten zurück, auf die das externe Gerät seit dessen letztem Neustart bzw. Zählerlöschvorgang oder Einschalten (weder durch normale noch durch Ausnahmeantwort) geantwortet hat.

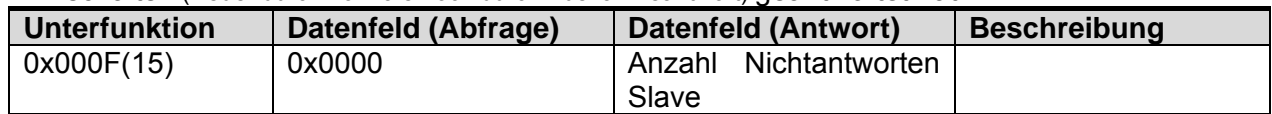

#### **Unterfunktion 0x0064(100) Rückgabe Status MODBUS-Slave, FnBus**

Das Antwort-Datenfeld gibt den Status der an das externe Gerät adressierten MODBUS and FnBus zurück.

Diese Statuswerte sind identisch mit dem 1-Wort-Status des Eingangsprozessabbildes. Siehe 7.3.1.

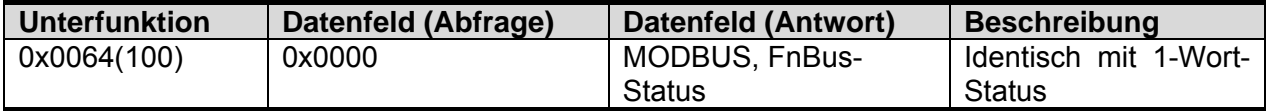

#### **Unterfunktion 0x0065(101) Rückgabe Slave MODBUS Fehleranzahl**

Das Antwort-Datenfeld gibt die Anzahl der Watchdog-Fehler zurück, die an das externe Gerät seit dessen letztem Neustart bzw. Zählerlöschvorgang oder Einschalten adressiert wurden.

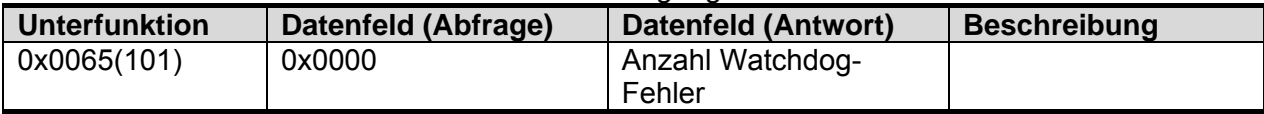

#### **Unterfunktion 0x0066(102) Änderung I/O-Ausgangsstatus des Slave**

Die Unterfunktion bei den Datenfeldern dient dem Löschen des Watchdog-Zählers sowie dem Ändern des I/O-Ausgangsstatus. Sie kann zur Simulation eines gelöschten oder eines Fehlerausgangs verwendet werden.

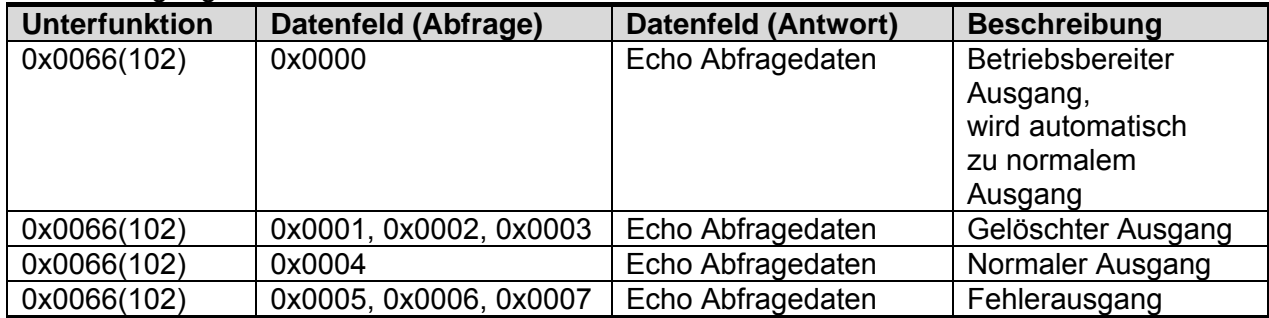

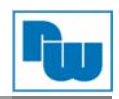

## **11.2.8 (0x0F) Write Multiple Coils (Mehrfache Coils schreiben)**

Diese Funktion setzt bei einem externen Gerät für jedes Coil in einer Reihe von Coils den Zustand EIN oder AUS. Die Abfrage-PDU legt die zu setzende Coil-Bezugsbasis fest. Die Adressen der Coils beginnen mit Null. Eine logische 1' an einer Bit-Stelle des Feldes erzwingt für den jeweiligen Ausgang den Status EIN. Eine logische ,0' erzwingt den Status AUS.

Die normale Antwort gibt den Funktionscode, die Startadresse sowie die Anzahl der erzwungenen Coils zurück.

#### **Abfrage**

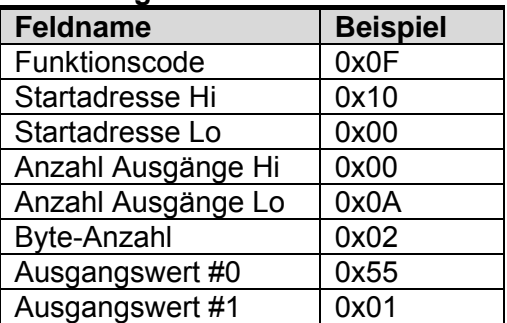

#### **Antwort**

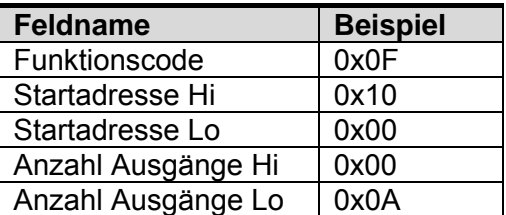

- Bei Adressen 0x1015~0x1000 Ausgangsbit-Wert: 00000000\_00000000 wird zu 00000001 01010101.

## **11.2.9 (0x10) Write Multiple Registers (Mehrfache Register schreiben)**

Diese Funktion wird zum Schreiben eines Blocks von zusammenhängenden Registern (1 bis ca. 120 Register) auf einem externen Gerät verwendet.

Die abgefragten geschriebenen Werte sind im Abfragedatenfeld angegeben. Daten sind in je zwei Byte pro Register gepackt.

Die normale Antwort gibt den Funktionscode, die Startadresse sowie die Anzahl der geschriebenen Register zurück.

#### **Abfrage**

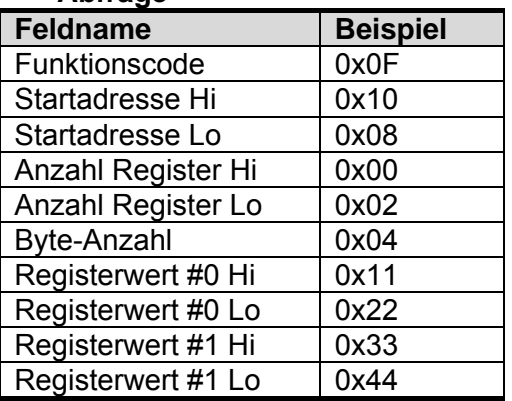

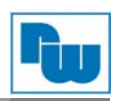

## **Antwort**

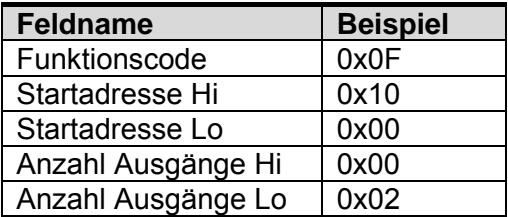

- Bei Adressen 0x0800, 0x0801 Ausgangsregister-Wert: 0x0000, 0x0000 wird zu 0x1122, 0x3344.

## **11.2.10 (0x17) Read/Write Multiple Registers (Mehrfache Register le/schr)**

Diese Funktion führt eine Kombination aus je einem Lese- und einem Schreibvorgang in einer einzigen MODBUS-Transaktion durch. Der Schreibvorgang wird vor dem Lesen durchgeführt. Die Abfrage legt die Startadresse und Anzahl der zu lesenden Halteregister, die Startadresse, die Anzahl der Halteregister und die zu schreibenden Daten fest. Durch die Byte-Anzahl wird die Anzahl der im Schreiben-Datenfeld folgenden Bytes festgelegt.

Die normale Antwort enthält die Daten aus einer Gruppe von gelesenen Registern. Das Byte-Zahlfeld gibt die Anzahl der im Lese-Datenfeld folgenden Bytes an.

#### **Abfrage**

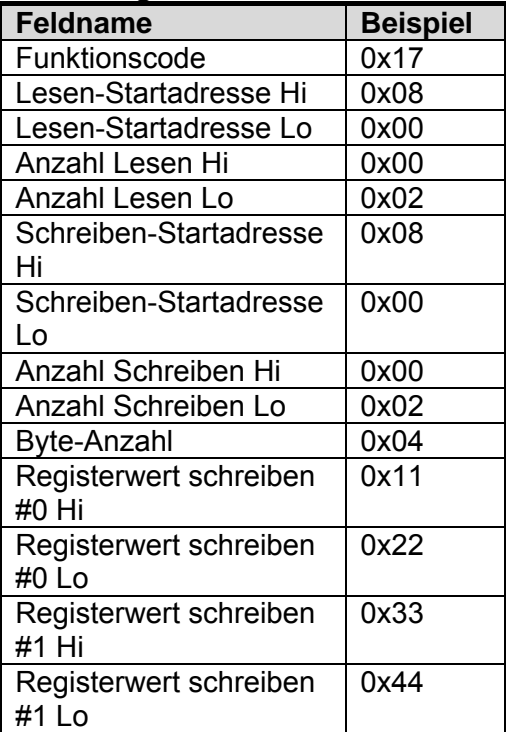

Antwort

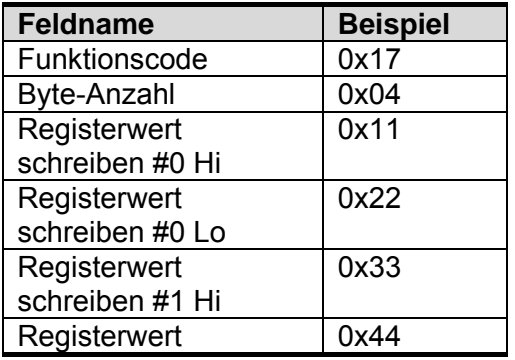

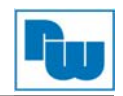

schreiben #1 Lo

- Bei Adressen 0x0800, 0x0801 Ausgangsregister-Wert: 0x0000, 0x0000 wird zu 0x1122, 0x3344.

## **11.2.11 Fehlerreaktionen**

Bei einer Ausnahme-Antwort setzt der Server das höchstwertige Bit (MSB) des Funktionscodes auf 1. Dadurch wird der Wert des Funktionscodes bei einer Ausnahme-Antwort um exakt 80 Hexadezimalstellen höher, als er bei einer normalen Antwort wäre.

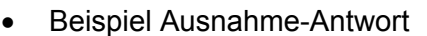

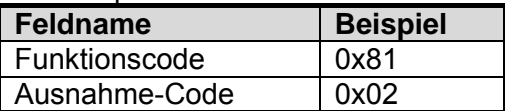

#### Ausnahme-Codes

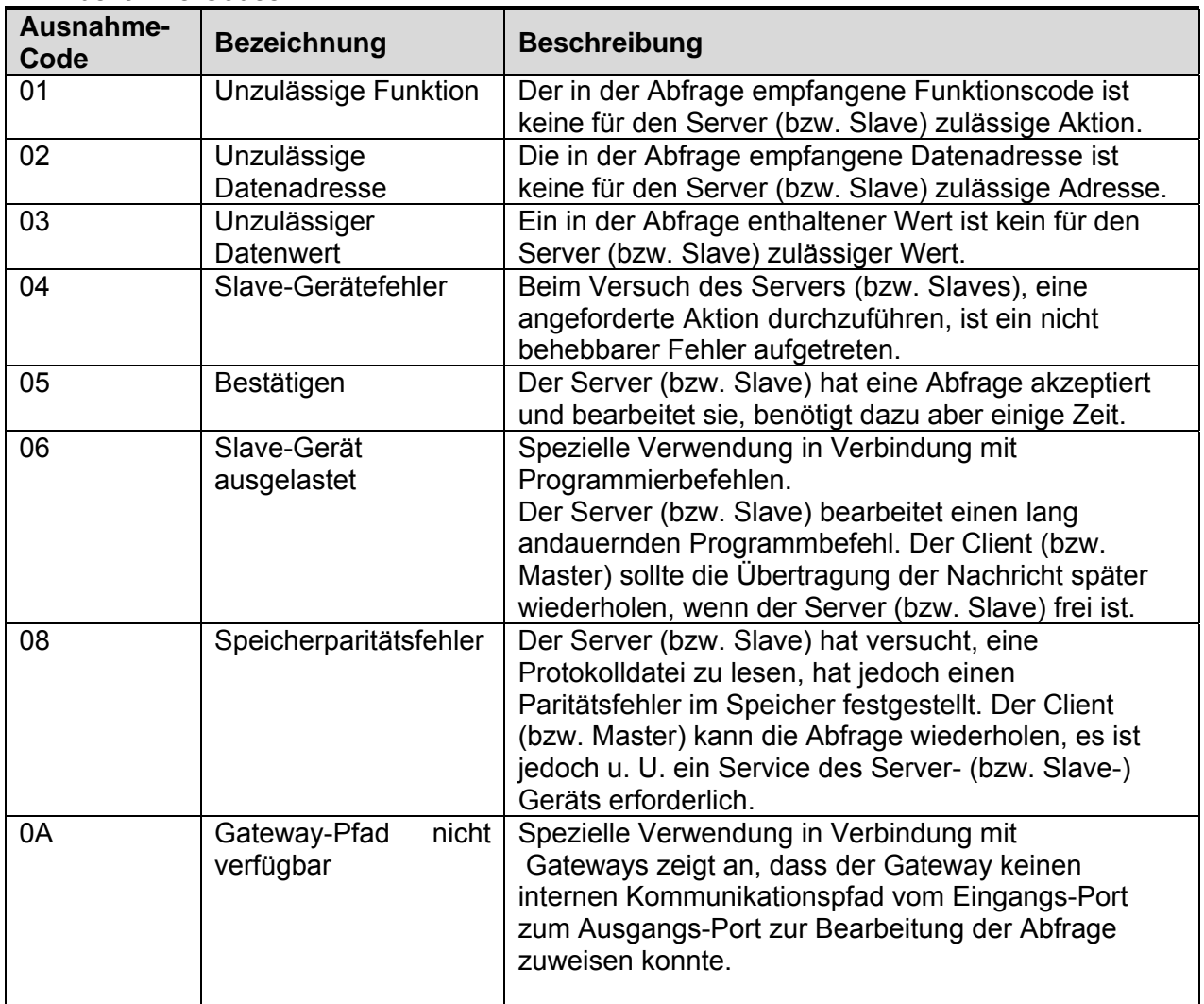

- NA9289 Antwort-Ausnahme-Code 01, 02, 03, 04 und 06.

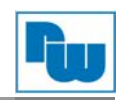

## **12. MODBUS-Spezialregisterschema**

Auf das Spezialregisterschema kann über die Funktionscodes 3, 4, 6 and 16 zugegriffen werden. Das Spezialregisterschema muss Lese-/Schreibzugriff auf jede einzelne Adresse besitzen.

## **12.1 Adapterkennung-Spezialregister (0x1000, 4096)**

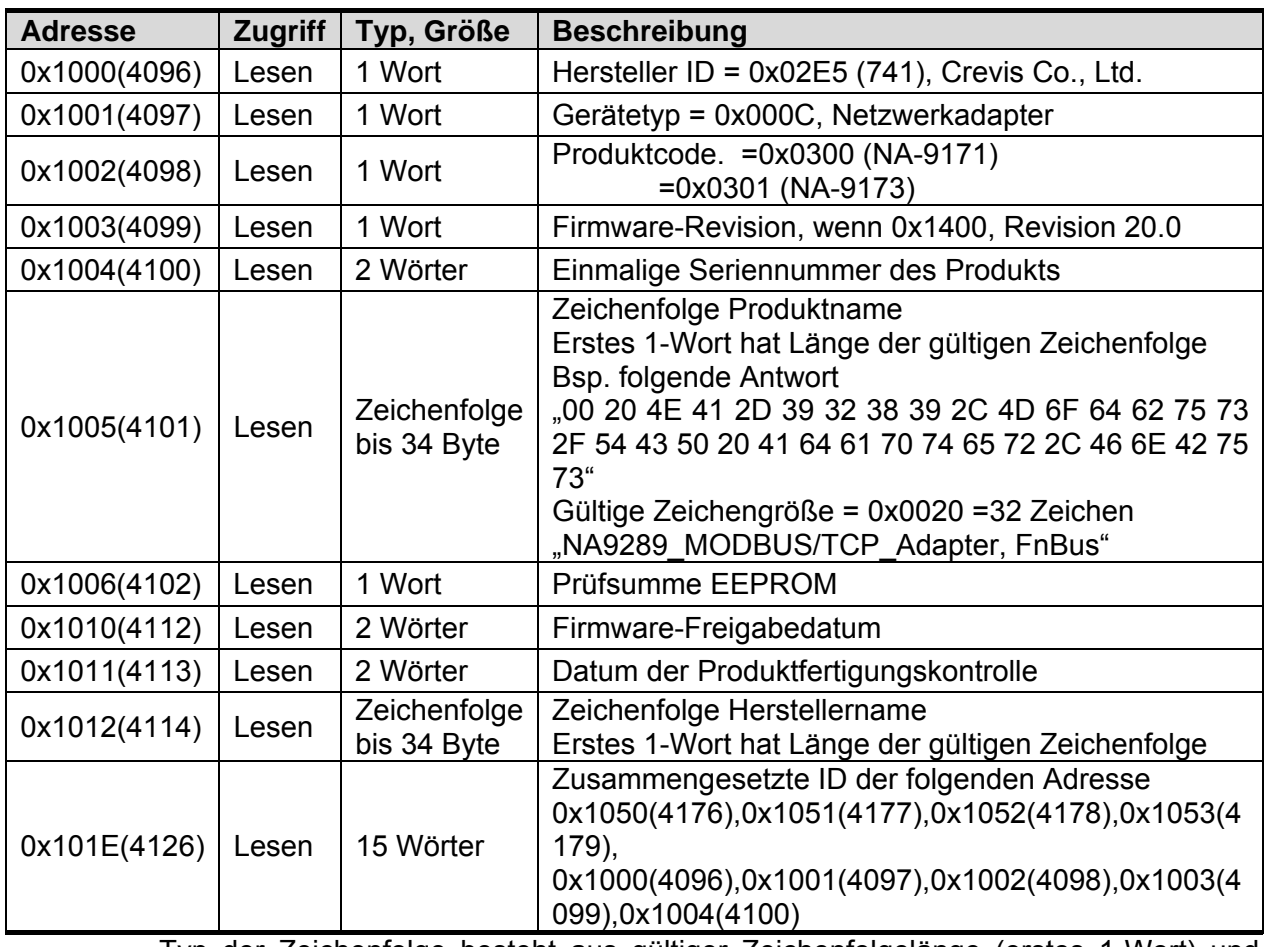

- Typ der Zeichenfolge besteht aus gültiger Zeichenfolgelänge (erstes 1-Wort) und Zeichen-Array.

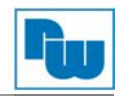

## **12.2 Adapter Watchdog-Zeit, andere Zeit-Spezialregister (0x1020, 4128)**

Ein Watchdog-Timer kann für Zeitüberschreitungen von bis zu 65535 (1 Einheit = 100 ms) konfiguriert werden. Der Watchdog-Timer schaltet ab (Timer hat 0 erreicht), wenn über den konfigurierten Watchdog-Wert hinaus keine an den Slave-Knoten gerichtete MODBUS-Operation ausgeführt wird; der Slave-Adapter erzwingt, dass der Steckplatz-Ausgangswert automatisch auf anwenderkonfigurierte Fehlerreaktionen und -werte gesetzt wird.

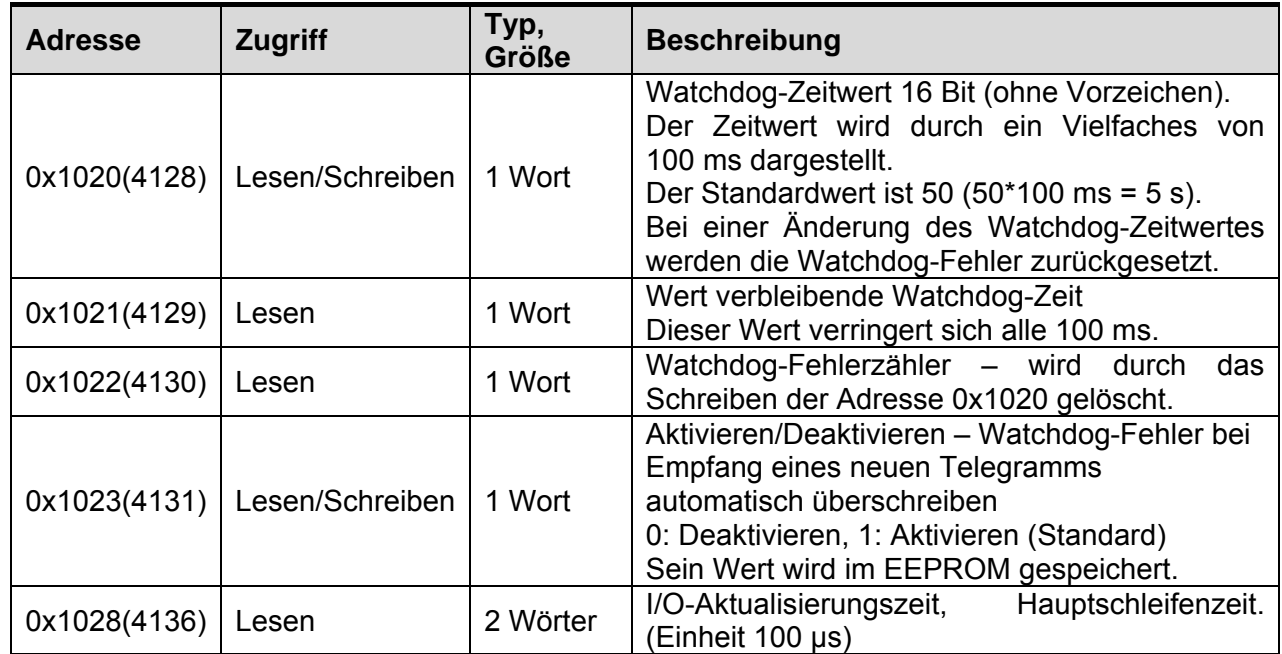

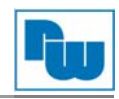

## **12.3 Adapter TCP/IP-Spezialregister (0x1040, 4160)**

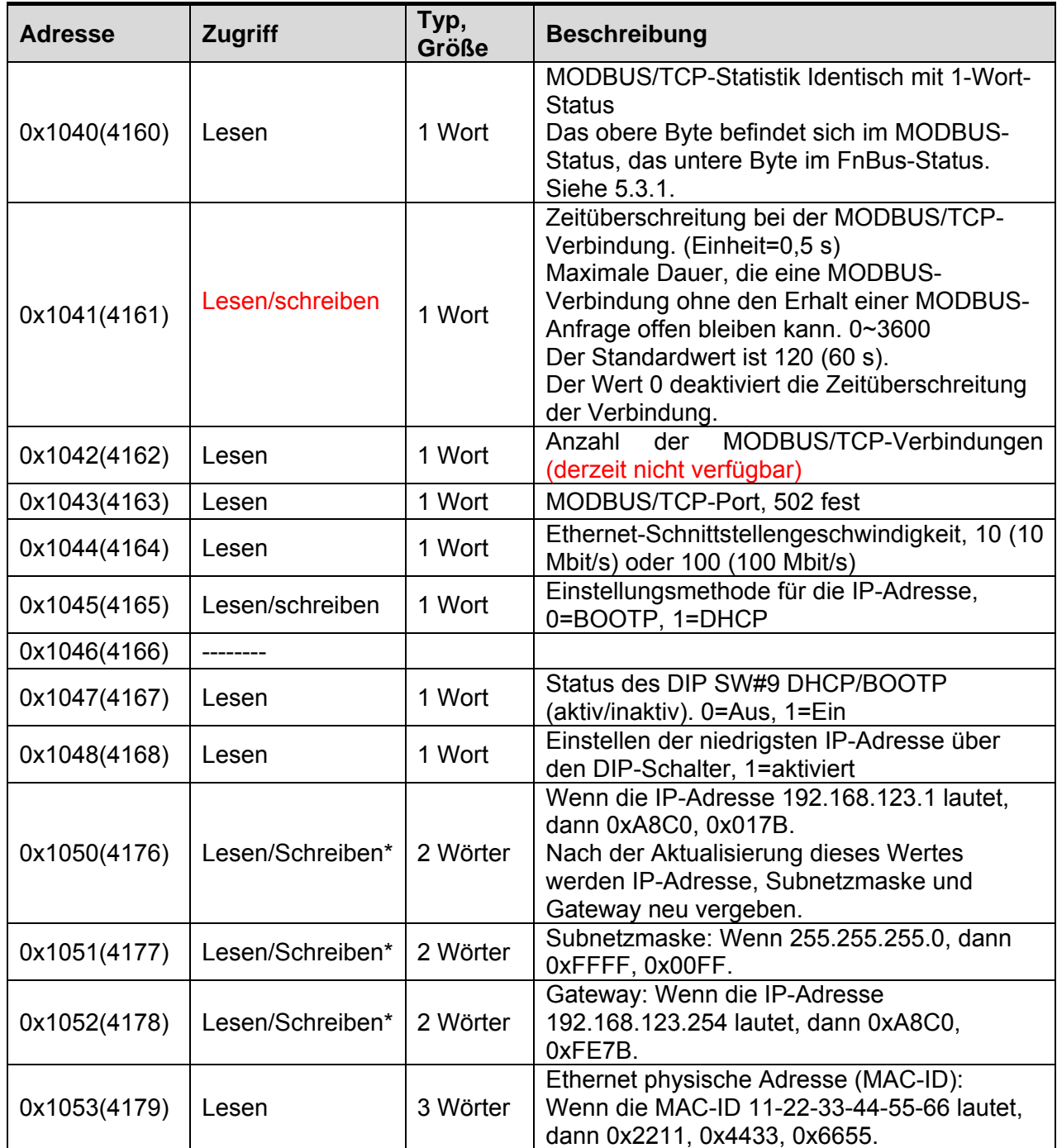

\* Nach Ausschalten und erneutem Einschalten ist dieser Wert gültig.

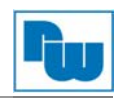

## **12.4 Adapterinformationen-Spezialregister (0x1100, 4352)**

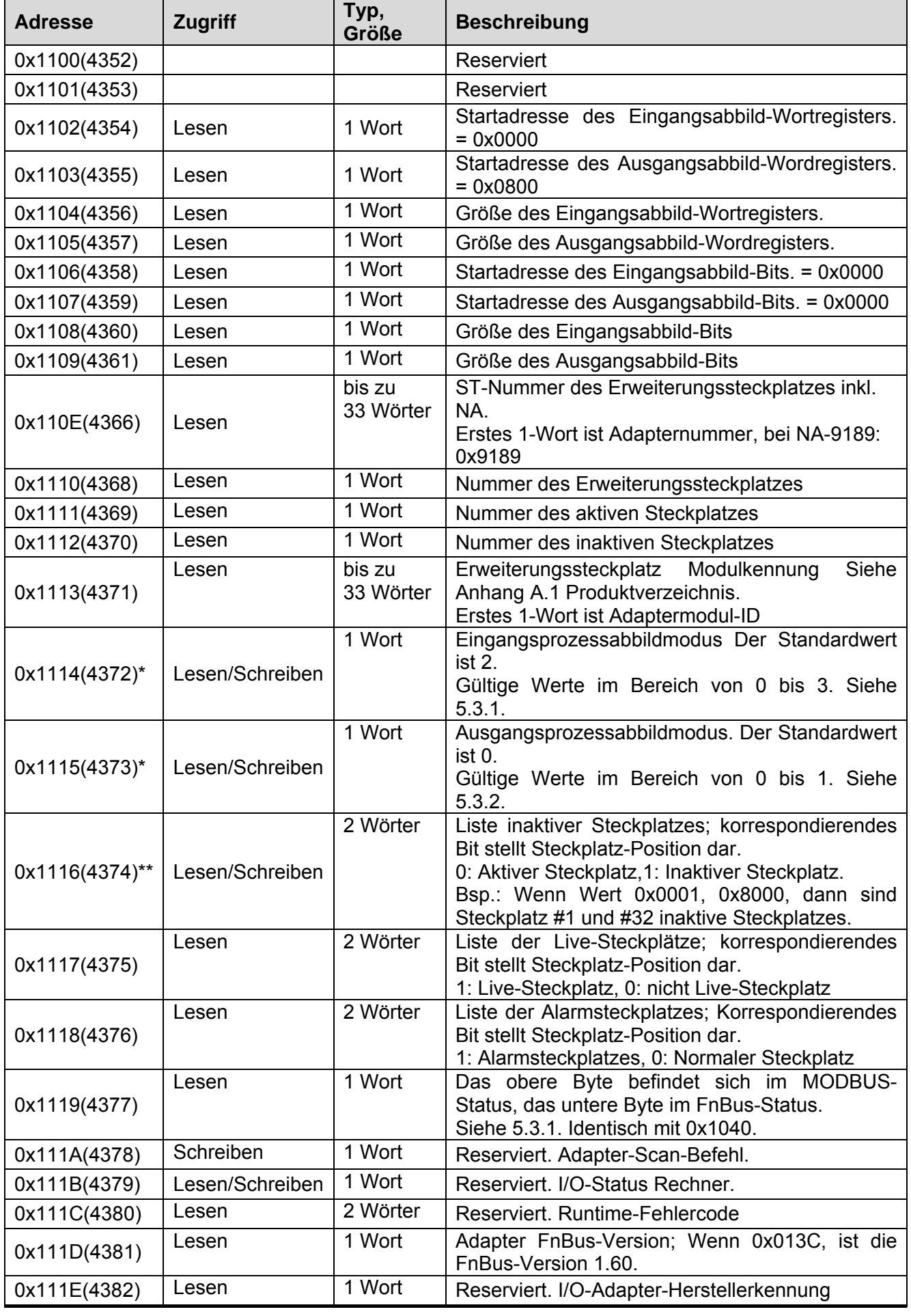

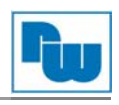

0x111F(4383) Lesen 5 Wörter LED-Anzeigewert und Status-Code

\*, \*\* Nach dem Zurücksetzen des Systems wird "Wert einstellen" erneut durchgeführt.

\*\* Falls die Steckplatz-Position geändert wird, automatisch auf Standardeinstellung stellen (alle ErweiterungsSteckplatzs sind live).

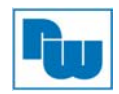

## **12.5 Erweiterungssteckplatz-Informations Spezialregister (0x2000, 8192)**

Jeder ErweiterungsSteckplatz verfügt über ein 0x20(32) Adress-Offset und eine identische Informationsstruktur.

Steckplatz #1 0x2000(8192) ~0x201F (8223) Steckplatz #17 0x2200(8704) ~0x221F (8735)<br>Steckplatz #2 0x2020(8224) ~0x203F (8255) Steckplatz #18 0x2220(8736) ~0x223F (8767) Steckplatz #3 0x2040(8256) ~0x205F (8287) Steckplatz #19 0x2240(8768) ~0x225F (8799)<br>Steckplatz #4 0x2060(8288) ~0x207F (8319) Steckplatz #20 0x2260(8800) ~0x227F (8831) Steckplatz #4 0x2060(8288) ~0x207F (8319) Steckplatz #20 0x2260(8800) ~0x227F (8831)<br>Steckplatz #5 0x2080(8320) ~0x209F (8351) Steckplatz #21 0x2280(8832) ~0x229F (8863) Steckplatz #6 0x20A0 (8352) ~0x20BF (8383) Steckplatz #22 0x22A0 (8864) ~0x22BF (8895)<br>Steckplatz #7 0x20C0 (8384) ~0x20DF (8415) Steckplatz #23 0x22C0 (8896) ~0x22DF (8927) Steckplatz #7 0x20C0 (8384) ~0x20DF (8415) Steckplatz #23 0x22C0 (8896) ~0x22DF (8927)<br>Steckplatz #8 0x20E0 (8416) ~0x20FF (8447) Steckplatz #24 0x22E0 (8928) ~0x22FF (8959) Steckplatz #9 0x2100(8448) ~0x211F (8479) Steckplatz #25 0x2300(8960) ~0x231F (8991) Steckplatz #10 0x2120(8480) ~0x213F (8511) Steckplatz #26 0x2320(8992) ~0x233F (9023) Steckplatz #11 0x2140(8512) ~0x215F (8543) Steckplatz #27 0x2340(9024) ~0x235F (9055) Steckplatz #12 0x2160(8544) ~0x217F (8575) Steckplatz #29 0x2360(9056) ~0x237F (9087) Steckplatz #13 0x2180(8576) ~0x219F (8607) Steckplatz #20 0x2380(9088) ~0x239F (9119) Steckplatz #14 0x21A0 (8608) ~0x21BF (8639) Steckplatz #30 0x23A0 (9120) ~0x23BF (9151) Steckplatz #15 0x21C0 (8640) ~0x21DF (8671) Steckplatz #31 0x23C0 (9152) ~0x23DF (9183) Steckplatz #16 0x21E0 (8672) ~0x21FF (8703) Steckplatz #32 0x23E0 (9184) ~0x23FF (9215). … … Steckplatz #61 0x2780 (10112) ~0x279F (10143) Steckplatz #62 0x27A0 (10144) ~0x27BF (10175).

Steckplatz #18 0x2220(8736) ~0x223F (8767) 0x2080(8320) ~0x209F (8351) Steckplatz #21 0x2280(8832) ~0x229F (8863)<br>0x20A0 (8352) ~0x20BF (8383) Steckplatz #22 0x22A0 (8864) ~0x22BF (8895 Steckplatz #24 0x22E0 (8928) ~0x22FF (8959)

Steckplatz #63 0x27C0 (10176) ~0x27DF (10207) Steckplatz #64 0x27E0 (10208) ~0x27FF (10239).

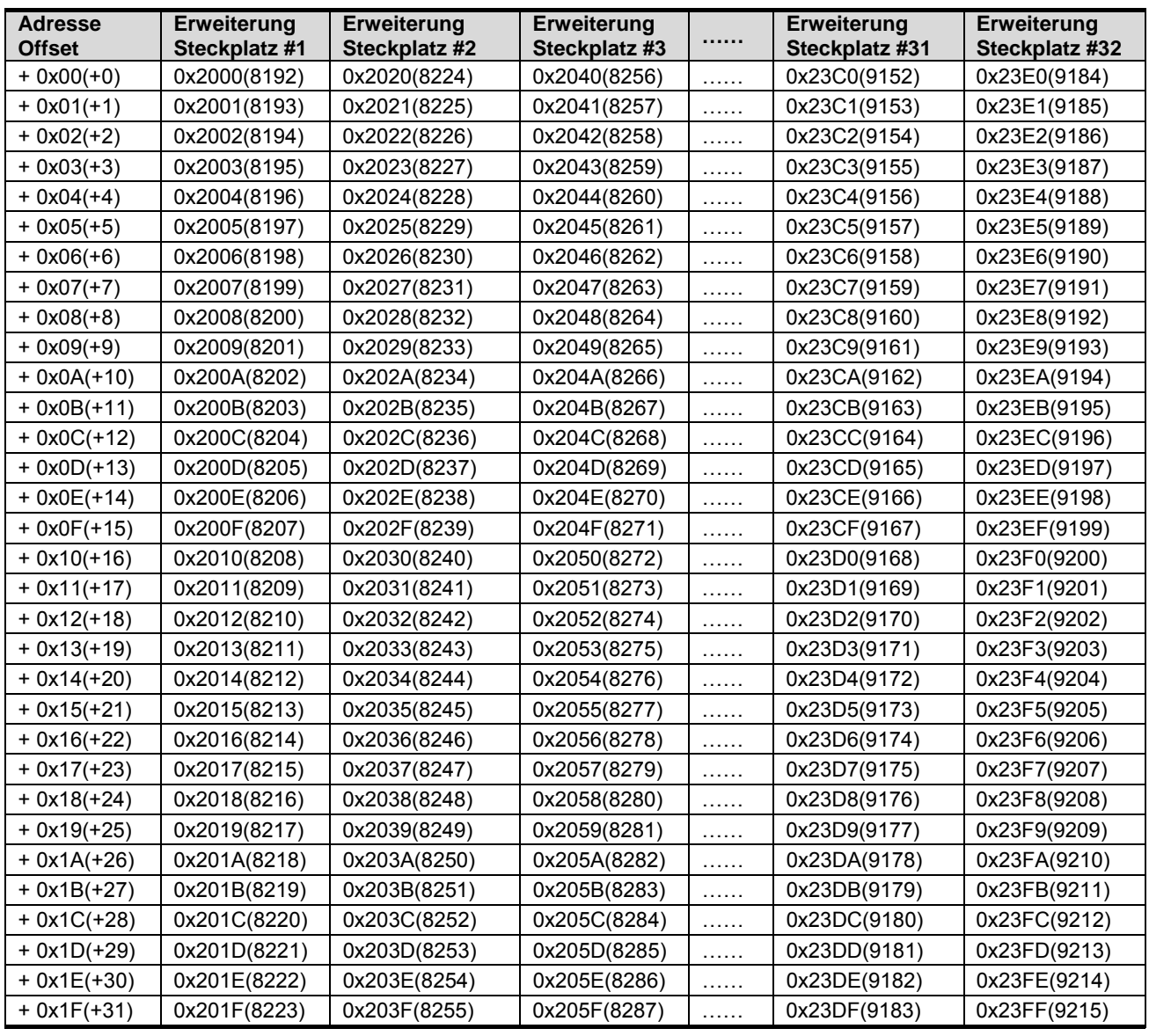

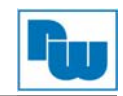

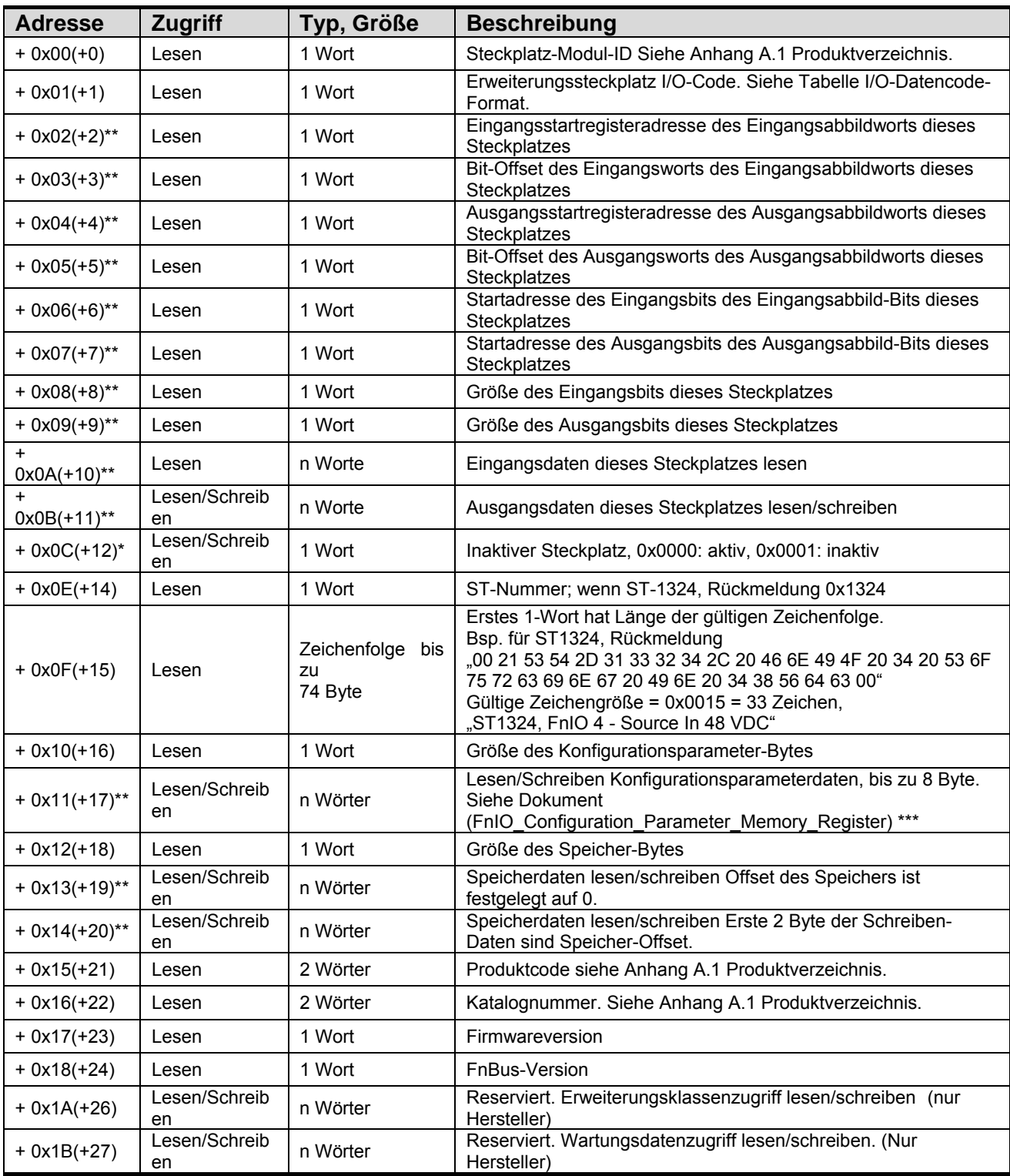

\* Nach dem Zurücksetzen des Systems wird die Aktion "Wert einstellen" erneut durchgeführt.

\*\* Kein Ausgangs-, Eingangs-, Speicher- oder Konfigurationsparameter; korrespondierender Steckplatz meldet Ausnahme 02.

\*\*\* Steckplatz-Konfigurationsparameter während Leistungszyklus in interner EEPROM gespeichert, bis

Steckplatz-Position geändert wird.

\*\*\* Alle Ausgangsmodule und Spezialmodule verfügen über die Steckplatz- Konfigurationsparameterdaten. Siehe Dokument. (FnIO\_Configuration\_Parameter\_Memory\_Register)

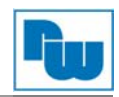

### **I/O-Datencodeformat (1 Wort)**

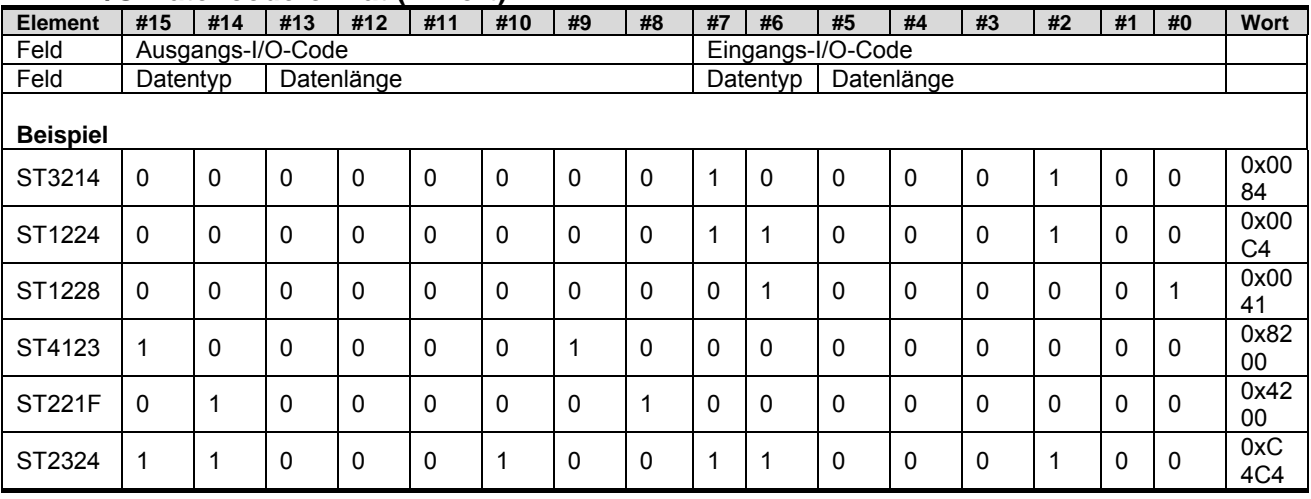

#### **Eingangs-/Ausgangsdatentyp**

0, 0: Keine I/O-Daten 0 1: Byte-Daten 1 0: Wort-Daten 1 1: Bit-Daten **Eingangs-/Ausgangsdatenlänge**  0 0 0 0 0 0 0: 0 Bit/Byte/Wort 0 0 0 0 0 0 1: 1 Bit/Byte/Wort 0 0 0 0 0 1 0: 2 Bit/Byte/Wort 0 0 0 0 0 1 1: 3 Bit/Byte/Wort

1 1 1 1 1 1 1: 63 Bit/Byte/Wort

## **13. MODBUS Referenz**

……

MODBUS Referenzdokumente http://www.MODBUS.org

#### MODBUS Tools

http://www.MODBUStools.com , MODBUS poll http://www.win-tech.com , MODSCAN32

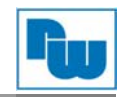

## **14. Copyright**

Dieses Dokument ist Eigentum der Fa. Wachendorff Prozesstechnik GmbH & Co.KG. Das Kopieren und die Vervielfältigung sind ohne vorherige Genehmigung verboten. Inhalte der vorliegenden Dokumentation beziehen sich auf das dort beschriebene Gerät.

## **15. Haftungsausschluß**

Alle technischen Inhalte innerhalb dieses Dokuments können ohne vorherige Benachrichtigung modifiziert werden. Der Inhalt des Dokuments ist Inhalt einer wiederkehrenden Revision.

Bei Verlusten durch Feuer, Erdbeben, Eingriffe durch Dritte oder anderen Unfällen, oder bei absichtlichem oder versehentlichem Missbrauch oder falscher Verwendung, oder Verwendung unter unnormalen Bedingungen werden Reparaturen dem Benutzer in Rechnung gestellt. Wachendorff Prozesstechnik ist nicht haftbar für versehentlichen Verlust durch Verwendung oder Nichtverwendung dieses Produkts, wie etwa Verlust von Geschäftserträgen.

Wachendorff Prozesstechnik haftet nicht für Folgen einer sachwidrigen Verwendung.

## **16. Sonstige Bestimmungen und Standards WEEE Informationen**

Entsorgung von alten Elektro- und Elektronikgeräten (gültig in der Europäischen Union und anderen europäischen Ländern mit separatem Sammelsystem)

Dieses Symbol auf dem Produkt oder auf der Verpackung bedeutet, dass dieses Produkt nicht wie HausmüII behandelt werden darf. Stattdessen soll dieses Produkt zu dem geeigneten Entsorgungspunkt zum Recyceln von Elektro- und Elektronikgeräten gebracht werden. Wird das Produkt korrekt entsorgt, helfen Sie mit, negativen Umwelteinflüssen und Gesundheitsschäden vorzubeugen, die durch unsachgemäße Entsorgung verursacht werden könnten. Das Recycling von Material wird unsere Naturressourcen erhalten. Für nähere Informationen über das Recyceln dieses Produktes kontaktieren Sie bitte Ihr lokales Bürgerbüro, Ihren Hausmüll Abholservice oder das Geschäft, in dem Sie dieses Produkt gekauft haben.

#### **17. Kundenservice und Technischer Support**

Bei technischen Fragen erreichen Sie uns unter:

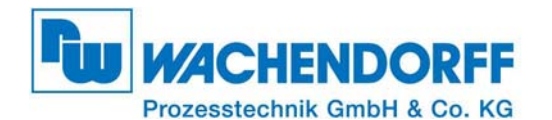

Industriestraße 7 • 65366 Geisenheim Tel.: +49 6722 9965966 Fax: +49 6722 996578 E-Mail: eea@wachendorff.de Homepage: www.wachendorff-prozesstechnik.de